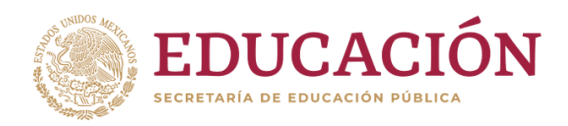

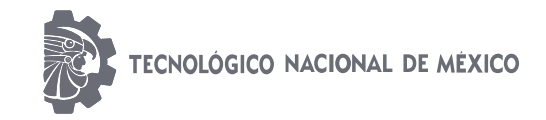

**Instituto Tecnológico de Huejutla**

## CLAVE: 13DIT0001E

## **Titulación Integral**

**Tesis** 

**"Aplicación Móvil para Registro, Uso y Control del Portón Eléctrico con Comunicación Wifi a través de Smartphone en la Escuela Normal de las Huastecas"**

**Para obtener el Título de**

**Ingeniería en Sistemas Computacionales**

Integrante Felipe de Jesús Carrillo Robledo

## Director

M. en C. Leodegario Redondo Martínez

Fecha: Enero 2020

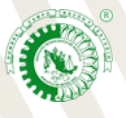

Km. 5.5 Carretera Huejutla-Chalahuiyapa, C. P. 43000 Huejutla de Reyes, Hgo. Tel./Fax: 789 89 60648 Email: [dir\\_huejutla@tecnm.mx](mailto:dir_huejutla@tecnm.mx)

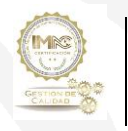

RSGC-582 Alcance de la Certificación:Servicio educativo que comprende desde la inscripción hasta la entrega del Título y Cédula Profesional de licenciatura Fecha de Actualización: 2018.09.13

## **PRELIMINARES**

## **Agradecimientos**

A DIOS por permitirme llegar a esta etapa de mi vida con salud.

Todo mi agradecimiento a mi familia, en especial a mi esposa e hijos por todo su apoyo, motivación y cariño (Gabriela, Gabriel de Jesús y Arturo).

Un agradecimiento muy especial a mi asesor M. en C. Leodegario Redondo Martínez, por su apoyo, paciencia y confianza.

Agradezco a todos mis compañeros de grupo del Tec. NM de Huejutla por haber compartido conmigo esta aventura, por su solidaridad y apoyo.

Agradezco a todos mis Docentes de la carrera Ingeniería en Sistemas Computacionales por compartir sus conocimientos y experiencia.

Agradezco al Tec. NM de Huejutla, por ser una gran institución, de la cual me llevo un gran aprendizaje y una muy buena experiencia.

Agradezco a mi Jefa del Departamento de Sistemas y Computación M. en C. Rosi Areli Hernández Cruz por todo el apoyo durante el proceso de mi carrera y por la autorización de este proyecto de Tesis.

Agradezco al Ing. Delfino Olivares Sagahon y al Ing. Humberto Calleja Juárez por ser los que me dieron a conocer este grandioso mundo a la plataforma de los microcontroladores la cual es significativa para este proyecto.

## **Felipe de Jesús Carrillo Robledo.**

#### **Resumen**

El presente proyecto de Tesis se basa en el desarrollo e implementación de una Aplicación Móvil para Registro, Uso y Control del Portón Eléctrico con Comunicación Wifi a través de Smartphone en la Escuela Normal de las Huastecas. El cual se encarga de controlar y registrar en una base de datos el acceso vehicular del personal que labora en la institución, ya que uno de sus principales objetivos es registrar los accesos y salidas del personal en horas laborales en donde por medio de un usuario se registrara el nombre, la fecha, la hora, el estatus del portón y el tipo de acción entrada o salida. Además de reducir costos por la compra de controles de acceso universales ya que por medio de un Smartphone y la aplicación se tendrá un acceso óptimo y eficaz para los usuarios.

La instalación del dispositivo requiere adaptarse de forma sencilla al panel de control 455-D haciendo que funcione de manera eficiente y sea capaz de cumplir con los objetivos planteados.

El desarrollo de la aplicación se realizó con el programa Android Studio y MySQL que servirá como interface de base de datos para el almacenamiento de la información y en el desarrollo del dispositivo en físico se utilizó lenguaje de alto nivel JAVA.

Es de señalar, que la implementación de dicho sistema tiene un impacto psicosocial positivo en la institución toda vez que es un soporte confiable y acorde a los avances de la era tecnológica de la información.

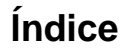

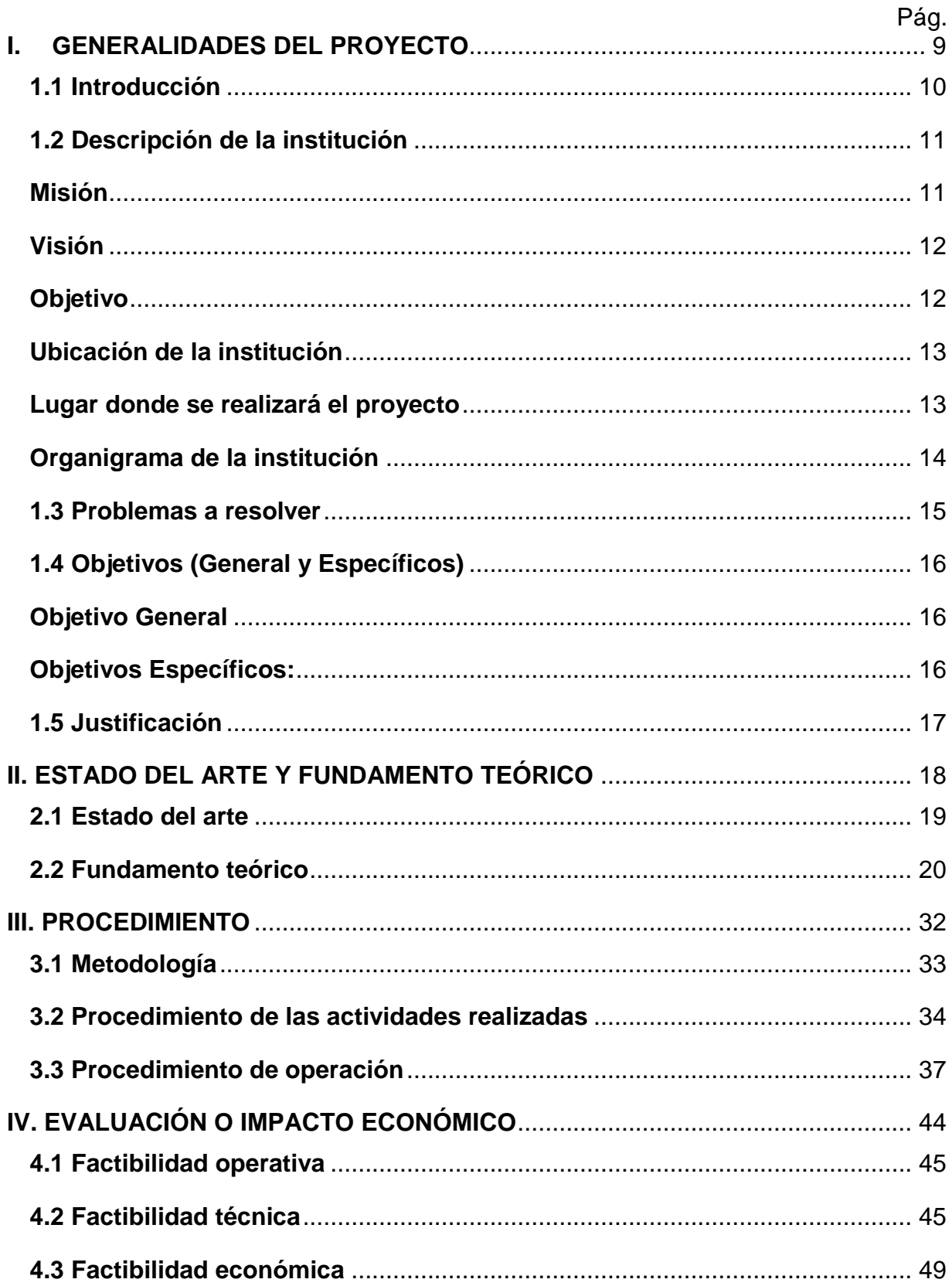

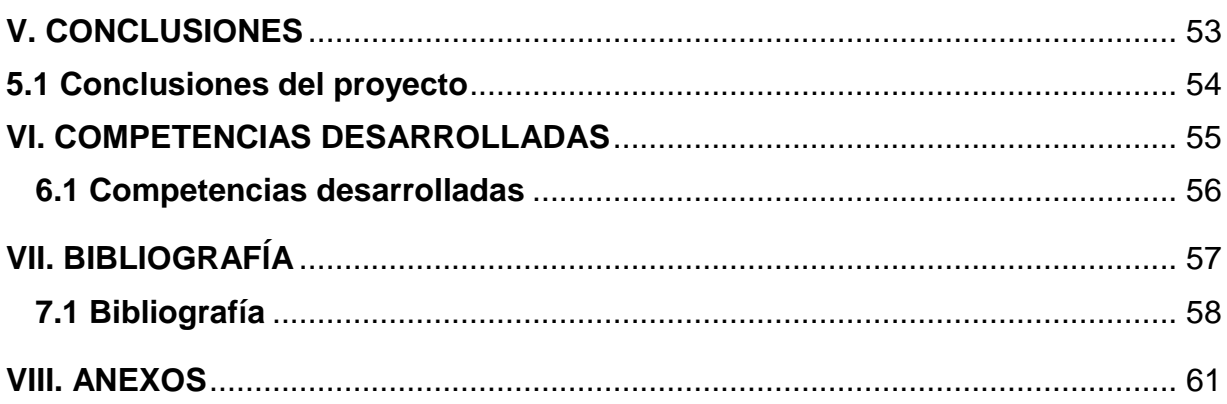

## **Índice de figuras**

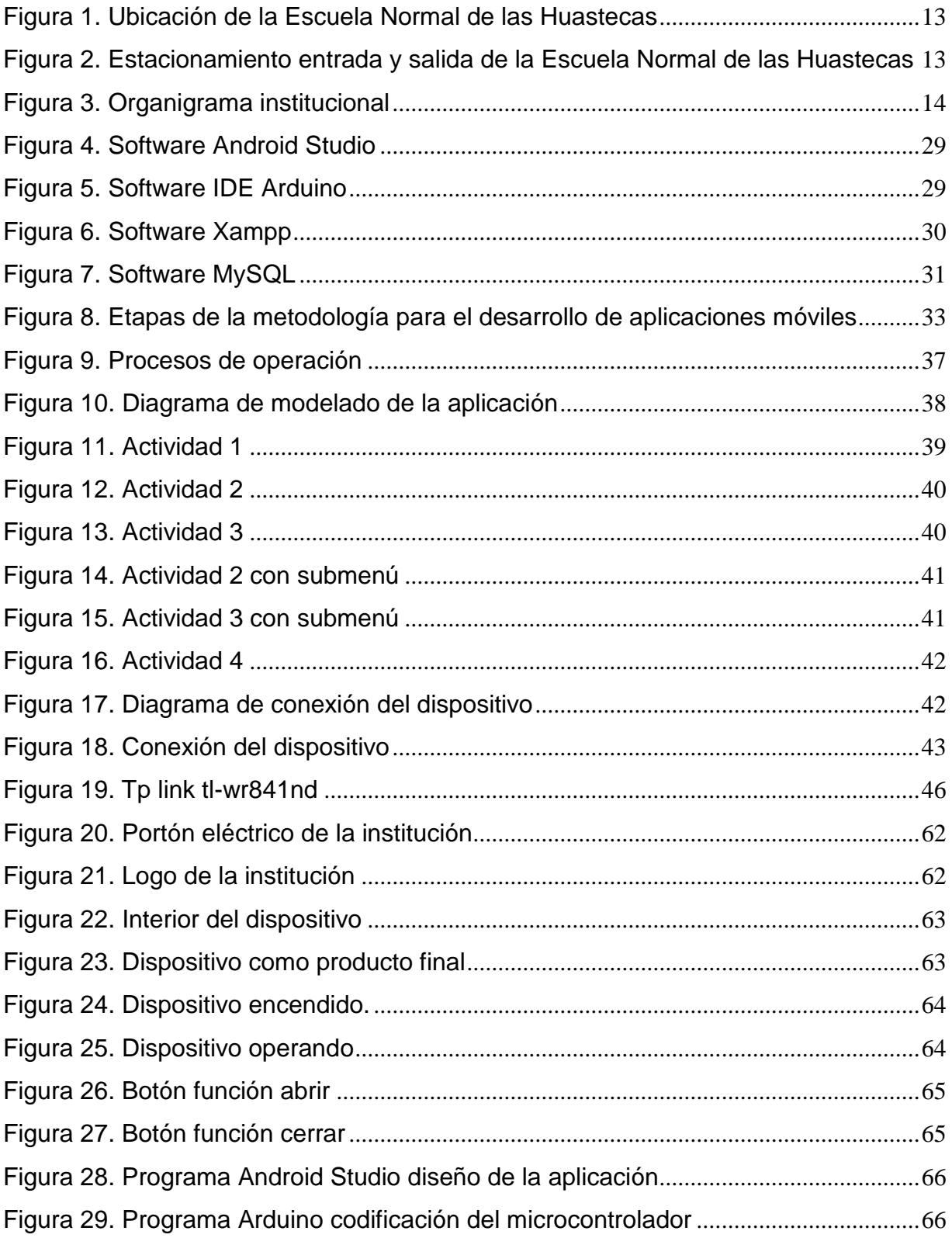

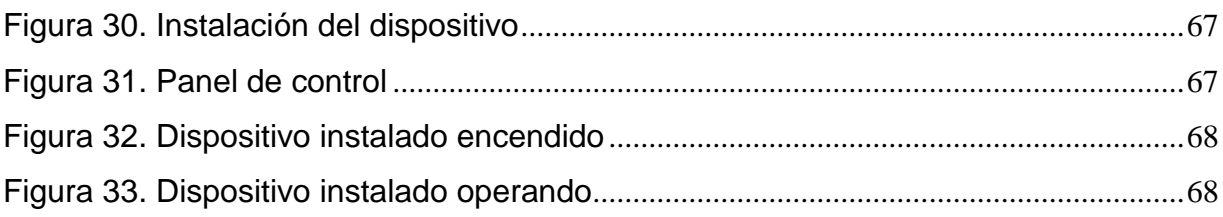

## Índice de tablas

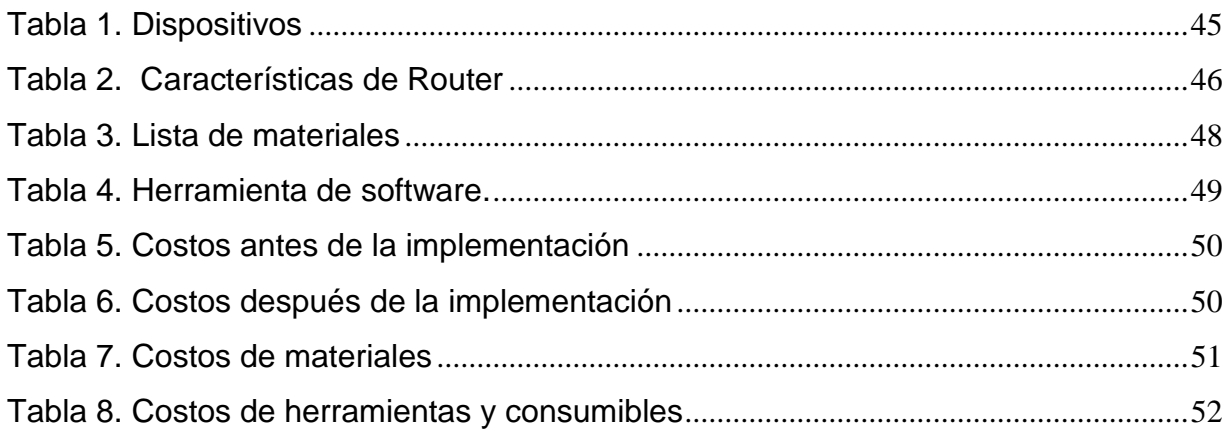

## <span id="page-8-0"></span>**I. GENERALIDADES DEL PROYECTO**

## **1.1 Introducción**

<span id="page-9-0"></span>Los sistemas de automatización se han convertido en una parte muy importante hoy en día, ya que tienen la capacidad de automatizar diversas actividades realizadas manualmente debido a que se puede administrar, controlar y manejar de manera eficiente procesos manuales de casi de cualquier tipo.

La tecnología de comunicación inalámbrica para el uso de automatizaciones, ha tenido mucho apogeo en los últimos años debido a la relativa reducción de precios en el mercado, de las cuales podemos notar entre los principales como el Wifi, Bluetooth y RFID, también dependiendo de la necesidad y las características de cada uno de ellos se destinara el indicado para la realización de este proyecto.

El proyecto se realizó con comunicación Wifi y tiene como objetivo principal el registro, uso y control del portón eléctrico de la Escuela Normal de las Huastecas. El registro de las actividades se lleva a cabo con MySQL que servirá como interface de base de datos para el almacenamiento de la información. El uso de los accesos se realiza para controlar el ingreso y egreso del personal docente y administrativo de la institución. El control del uso del portón se realiza mediante la aplicación desarrollada con el programa Android y el desarrollo de un dispositivo en físico donde se utilizó lenguaje de alto nivel JAVA.

## **1.2 Descripción de la institución**

<span id="page-10-0"></span>La Escuela Normal de las Huastecas, es una institución de educación superior de tipo federal transferida al Gobierno del Estado de Hidalgo, funciona en turno matutino y su sostenimiento es público en todos sus aspectos. Se encuentra ubicada en la parte noreste del Estado. De la capital, en la región conocida como Huasteca, específicamente en la ciudad de Huejutla de Reyes, zona con grandes contradicciones sociales, pobreza y marginación, cuya característica peculiar son las altas temperaturas que en el verano alcanzan hasta 50º de temperatura.

**Nombre:** Escuela Normal de las Huastecas **Dirección:** Carretera México-Tampico km. 215 Col. La Lomita **Código Postal:** 43000 **Ciudad:** Huejutla Hidalgo. **Teléfono:** 01-789-89-61465 **Correo:** [normalhuastecas@hotmail.com](mailto:normalhuastecas@hotmail.com) **Nombre del Director:** Benigno Sánchez Naranjo **Estructura organizacional:** 1 Director, 1 Subdirector Académico, 1 Subdirector Administrativo, 30 Docentes, 25 Administrativos haciendo un total de 58 de personal en general.

#### **Misión**

<span id="page-10-1"></span>Es la formación inicial de Docentes en el campo de la Educación Básica, con el desarrollo de conocimientos, habilidades y competencias para un ejercicio profesional de calidad, garantizando así la promoción de valores e identidad como mexicanos, mediante un compromiso permanente con los ideales de la sociedad.

#### **Visión**

<span id="page-11-0"></span>Ser una Institución de Educación Superior, líder en la Región Huasteca y del Estado de Hidalgo, con indicadores de alta compatibilidad académica en los P.E. y personal con la habilitación Académica e innovación educativa en docencia, investigación y difusión; contando con un sistema de evaluación de sus programas educativos y certificación de los procesos de gestión que hace énfasis en el desarrollo de competencias genéricas y profesionales.

#### **Objetivo**

<span id="page-11-1"></span>La Escuela Normal de las Huastecas, a lo largo de casi 35 años de su formación, cumple con la misión que le ha sido encomendada: la formación inicial de Docentes de Educación Básica. Por ello, con orgullo podemos asegurar que en nuestra Institución se forman espíritus fuertes y perseverantes que se caracterizan ´por contar con un alto sentido profesional y ético, maestros que poseen las competencias necesarias para enfrentar los retos de una sociedad cambiante en todos los órdenes y con ayuda de las políticas Institucionales y Estatales que rigen la Educación Normal en Hidalgo, seguros estamos de ofrecer una Educación de calidad.

## **Ubicación de la institución**

<span id="page-12-0"></span>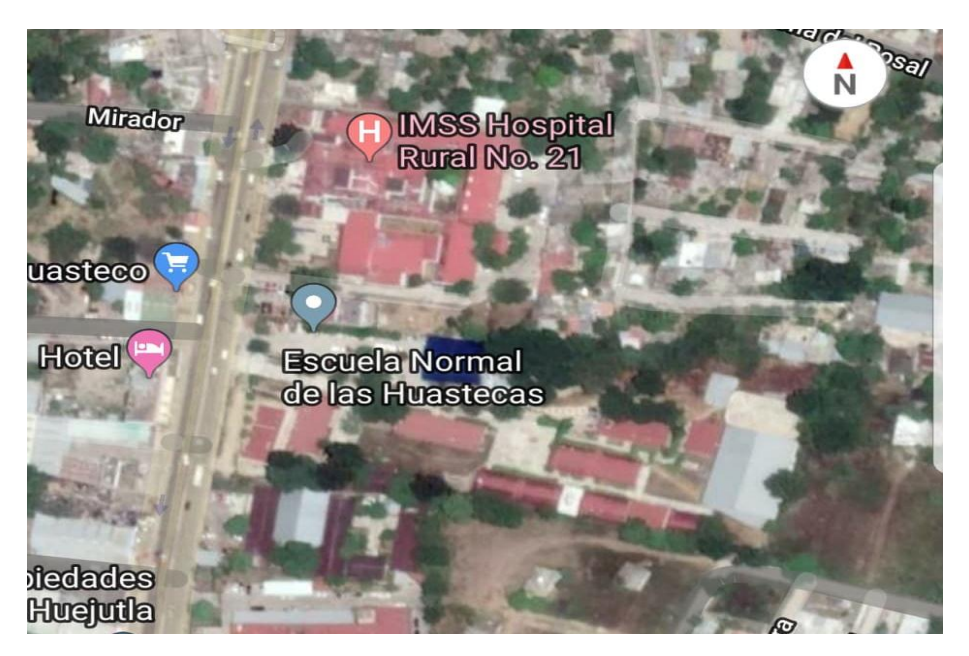

Figura 1. Ubicación de la Escuela Normal de las Huastecas.

## **Lugar donde se realizará el proyecto**

<span id="page-12-2"></span><span id="page-12-1"></span>En la Escuela Normal de las Huastecas el proyecto se desarrollar en el área del acceso vehicular.

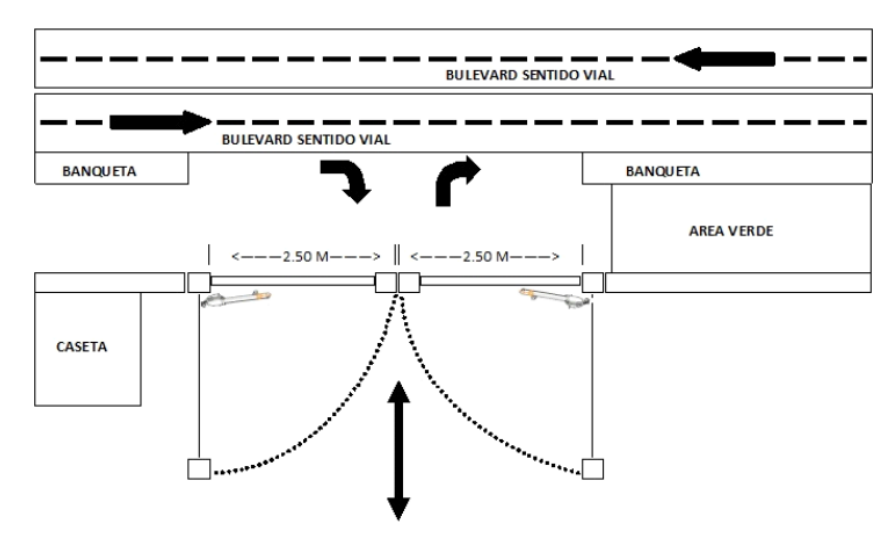

<span id="page-12-3"></span>Figura 2. Estacionamiento entrada y salida de la Escuela Normal de las Huastecas.

## **Organigrama de la institución**

Muestra el área del jefe directo de la que dependerá el anteproyecto y el personal designado donde se instalara el producto final.

<span id="page-13-0"></span>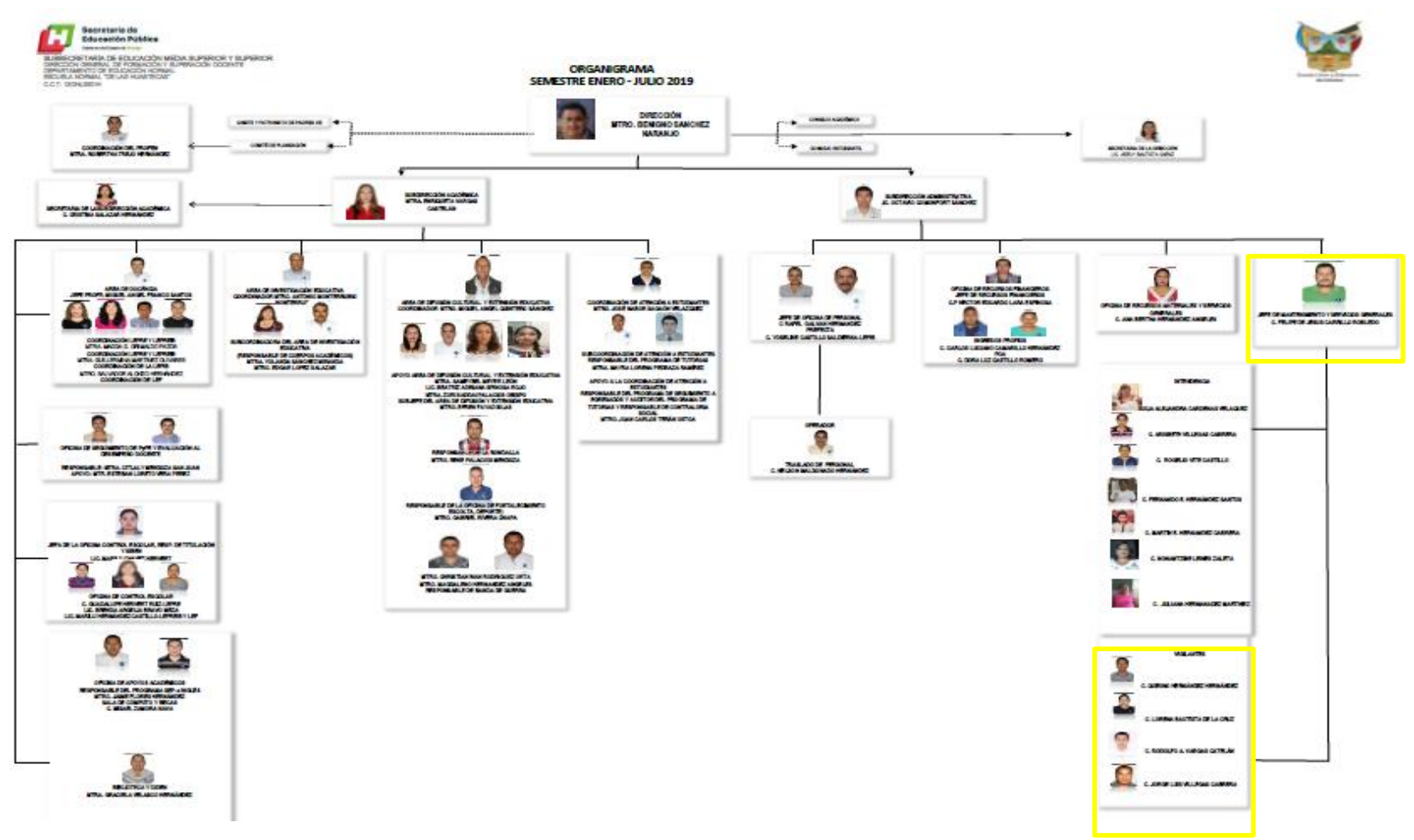

<span id="page-13-1"></span>Figura 3. Organigrama institucional.

## **1.3 Problemas a resolver**

<span id="page-14-0"></span>El proyecto tiene como objetivo controlar el acceso vehicular y permitirá administrar los ingresos y egresos del personal.

Los problemas que presenta el acceso vehicular:

- El encargado del área del turno matutino por diferentes situaciones tiene que ausentarse del área, dejando vulnerable el ingreso o egreso peatonal y vehicular del personal interno y personal ajeno a la institución en horas laborales.
- El encargado del área del turno vespertino por tener otra actividad asignada tiene que ausentarse por más de 4 horas del acceso vehicular y como el personal que labora debe de retirarse al terminar su horario laboral tiene que dejar el acceso vehicular abierto dejando vulnerable al ingreso de personas ajenas a la institución.

Lo anterior causa una inseguridad en el acceso principal ya que la mayor parte del tiempo queda vulnerable el ingreso y egreso de vehículos a la institución.

## **1.4 Objetivos (General y Específicos)**

## <span id="page-15-1"></span><span id="page-15-0"></span>**Objetivo General**

.

 Diseñar el sistema de comunicación electrónico del control y funcionamiento de un portón eléctrico mediante el lenguaje de programación de alto nivel JAVA utilizando un microcontrolador Wifi Lau ESP8266.

## <span id="page-15-2"></span>**Objetivos Específicos:**

- Estudiar los diferentes sistemas de control para portones eléctricos existentes en el mercado, componentes y su comportamiento.
- Analizar las ventajas y desventajas del uso de tarjetas de Wifi para la comunicación con el control principal del portón eléctrico.
- Utilizar programación de alto nivel JAVA para implementar la simulación del portón eléctrico.
- Diseñar una aplicación para el control y funcionamiento del portón eléctrico.
- Implementar un modelo de base de datos relacional que se acomode a los requerimientos de almacenamiento, manipulación de datos y reportes que registraran en la aplicación quien se accede o se retira de la institución.
- Modernizar el acceso vehicular y personalizado a la institución.

#### **1.5 Justificación**

<span id="page-16-0"></span>Hoy en día el uso de las aplicaciones móviles está al alcance de todos y su uso es indispensable para hacer muchas cosas durante el día, las aplicaciones para los celulares cada vez son más, así mismo hoy en día se puede llegar a utilizar para la automatización y control de un portón eléctrico.

La problemática que se presenta en el área del acceso vehicular de la Escuela Normal de las Huastecas es el tiempo que ocupa el personal de guardia de la caseta de acceso, en el control y registro de personas que llegan por la puerta principal descuidando en tiempos el acceso vehicular por el portón eléctrico, por la forma en que se realizan las actividades de control de acceso peatonal y vehicular de la institución, el proyecto de automatización ayudará a obtener la solución de una manera más rápida y precisa por medio de las tecnologías de comunicación y automatización usando como medio de comunicación la aplicación móvil dando como producto final un acceso más eficaz a la institución y generando reportes en formato PDF, del personal que usa la aplicación para la utilización del área de Recursos Humanos.

Para lograr la implementación de la aplicación móvil, se realizó un diseño electrónico con un microcontrolador Lau ESP8266 con acceso de comunicación Wifi para poder controlar la apertura y cierre del portón eléctrico, así mismo registrar al personal que usa la aplicación.

La aplicación móvil como producto final generará reportes en formatos PDF, teniendo la finalidad para la Escuela mejorar la supervisión en el acceso y salidas del personal que utiliza vehículo, y que labora en la institución, de forma rápida, moderna y actualizada, esto permite obtener una mejora en el acceso vehicular.

# <span id="page-17-0"></span>**II. ESTADO DEL ARTE Y FUNDAMENTO TEÓRICO**

### **2.1 Estado del arte**

<span id="page-18-0"></span>El avance de la tecnología proporciona diversas herramientas que, por un lado, permiten solucionar problemas que antes hubieran sido imposibles de resolver y, en otros casos, permiten resolverlos de una manera más sencilla. Para poder abordar el tema de un sistema de control de acceso, se debe conocer los dispositivos que se encuentran interrelacionados dentro de éste, como son los sensores, controladores y finalmente los actuadores.

El asunto de estudio que se presenta en la presente tesis consiste en el diseño de un sistema de control de acceso vehicular, el cual debe cumplir con los requerimientos necesarios de acuerdo a la zona. En este contexto, se realizará un estudio de las tecnologías utilizadas en este tipo de sistema para poder tener una visión clara de las alternativas por las que se puede optar (Sánchez Chung, Diana Maribel, 2011).

Con la investigación realizada se encontraron sistemas para la apertura y control de portones y puertas eléctricas con ciertas similitudes, podemos mencionar a:

- Interruptor Wifi shelly 1, cuentan con una aplicación móvil para la activación de la puerta o llaves comunes, cabe mencionar que no lleva un registro de accesos, puede configurar horarios de encendido y apagado por semana ("Shelly 1 Open Source - Shelly Cloud", 2020).
- Puertas automáticas ICAS, han desarrollado un receptor Wifi con alcance de 50m, sus limitantes: límite de 250 usuarios, costo elevado, sin registro de usuarios, no tiene el bloqueo para usuarios, aplicación de terceros (Puertas automáticas ICAS - Inicio, s.f.).
- Intro YXWireless, permite controlar el cierre y apertura mediante un botón web desde un móvil, una llamada o control remoto, este servicio tiene un contrato

forzoso de 12 meses, costo por control adicional, y también es necesario contar con saldo ("INTRO | Apertura de Portones", s.f.).

• Sonoff Interruptor Switch Wifi 32v Google Home App para portones y puertas automáticas, encendido y apagado remoto, manejo en grupo, no cuenta con base de datos para llevar el registro de los usuarios ("Eagletek México", s.f.).

En el dispositivo de este proyecto a diferencia de los antes mencionados, tiene un bajo costo, la instalación sumamente fácil de realizar, la seguridad no se ve comprometida si se extravía el móvil ya que el administrador bloquea al usuario, y en cualquier momento el administrador puede revisar mediante un reporte en formato PDF que usuarios han utilizado el sistema.

#### **2.2 Fundamento teórico**

<span id="page-19-0"></span>Actualmente es importante reconocer el auge de los tipos de comunicación inalámbrica que existen en nuestros días como RF, Bluetooth, RFID, Wifi, infrarrojo, GSM, CDMA, 3G, 4G, EDGE, TDMA y GPRS.

#### **La Comunicación Inalámbrica**

Inalámbrico es un término que describe numerosas tecnologías de comunicación que dependen de una señal inalámbrica para enviar datos en lugar de usar un medio físico (a menudo, un cable). En la transmisión inalámbrica, el medio utilizado es el aire, a través de ondas electromagnéticas, normalmente de radio y de microondas. El término comunicación aquí no solo significa comunicación entre personas sino también entre dispositivos y otras tecnologías.

De forma muy simple, luego veremos más detalladamente el funcionamiento, la tecnología inalámbrica consta de un emisor de las ondas electromagnéticas que transmiten la información codificada y un receptor que recoge la información de esas

ondas, la descodifica y recibe la información. Las ondas viajan del emisor al receptor por el aire, sin necesidad de un medio físico ("Tecnología Inalámbrica", s.f.).

#### **Tecnología Wifi**

Técnicamente, WiFi es un conjunto de especificaciones para redes locales inalámbricas (WLAN Wireless Local Area Network) basada en el standard IEEE 802.11. El nombre WiFi es una abreviación del término inglés «Wireless Fidelity». Es común encontrar el termino WiFi escrito como "Wi-Fi", "Wi-fi" o incluso "wifi". Todas esas denominaciones se refieren a la misma tecnología.

Con la tecnología Wifi, es posible implementar redes que conectan computadoras y otros dispositivos compatibles como teléfonos celulares, consolas de videojuego, impresoras y otros dispositivos que estén cercanos geográficamente. Estas redes no exigen el uso de cables, ya que efectúan la transmisión de datos a través de radiofrecuencia (Marker, 2019).

#### **Las tecnologías y sus beneficios**

Actualmente, diversas tecnologías de control de acceso vehicular facilitan en las diferentes situaciones el control del ingreso de vehículos, o bien su restricción. Y aún van más allá pues también permiten, por ejemplo, almacenar un registro de la fecha y hora del ingreso de los vehículos; obtener información sobre lo que se encuentra dentro del vehículo, incluido el conductor; crear inventarios en tiempo real, y mucho más.

Para situaciones donde no es necesaria la identificación del conductor así como la relación de éste con el vehículo, la mejor opción es comunicación Wifi con restricciones dentro de la App que validan el EMEI y MAC en el Smartphone del usuario que fue previamente registrado para dar seguridad de que solo él pueda acceder sin riesgo a clonar el dispositivo, en la cual se hace la identificación del usuario para el registro de su entrada y salida de una determinada área, para permitir o negar el paso del automóvil (Staff Boletín, s.f.).

#### **Funcionamiento y componentes de los portones automáticos**

Los portones automáticos se abren gracias a la automatización u operador, el cual se acciona gracias a un mecanismo de activación que no tiene siempre que ser un sensor infrarrojo. Dentro de los sensores podemos encontrar, sensores infrarrojos, por ultrasonido, de proximidad y otros, como burletes de seguridad para codo o rodilla, pulsadores de emergencia, tipo timbre o de minusválidos y controles de acceso mediante huella dactilar o tarjeta.

#### **Componentes**

**Mecanismo móvil de la puerta:** Este mecanismo dependiendo del tipo consiste en un juego de dos poleas y una correa o en brazos retractiles.

**Motor:** Este dispositivo es el encargado de entregar la energía mecánica necesaria para el movimiento de las puertas.

**Sensores de presencia:** Permiten detectar la presencia de algún objeto y de esta forma realizar una acción específica con la puerta, los sensores de presencia infrarrojos, y están alineados de manera que el ángulo de incidencia de la señal emisora sea captado por el receptor.

**Sensores de posición:** Permiten conocer la posición de la puerta es decir, cuando está completamente abierta y cuando está completamente cerrada.

#### **Principio de funcionamiento**

Los motores eléctricos son dispositivos que transforman energía eléctrica en energía mecánica. El medio de esta transformación de energía en los motores eléctricos es el campo magnético. Existen diferentes tipos de motores eléctricos y cada tipo tiene distintos componentes cuya estructura determina la interacción de los flujos eléctricos y magnéticos que originan la fuerza o par de torsión del motor (Br. Sandoval 2012- 42226 & Br. Martínez 2012-41948, Julio 2017).

#### **Accionamiento del dispositivo**

El tipo de accionamiento de la App para operar el portón es en 2 pasos:

**Primer paso:** registrar por única vez los datos en el Smartphone, que son nombre de usuario, contraseña, EMEI y MAC, los cuales nos permitirán poder tener acceso al Activity de funcionamiento del botón.

**Segundo paso:** cada vez que se requiere operar el funcionamiento del portón, se debe de seleccionar el icono que identifica a la App del portón, donde por default se redirige al Activitty de funcionamiento en el cual nada más se oprime el botón en la pantalla para abrir o cerrar el portón.

#### **Control de acceso**

La definición más generalizada de un sistema de control de acceso hace referencia al mecanismo que en función de la identificación ya autentificada permite acceder a datos o recursos. Básicamente existen sistemas de controles de acceso en múltiples formas y para diversas aplicaciones.

Claro está, que la definición que debe estar dada en términos de seguridad electrónica:

Un sistema de control de acceso es un sistema electrónico que restringe o permite el acceso de un usuario a un área específica validando la identificación por medio de diferentes tipos de lectura (clave por teclado, tags de proximidad o biometría) y a su vez controlando el recurso (puerta, torniquete o talanquera) por medio de un dispositivo eléctrico como un electroimán, cantonera, pestillo o motor (Villegas, s.f.).

Para nuestro caso en particular, el control de acceso es la habilidad de conceder o denegar el acceso a un espacio físico (áreas restringidas según el tipo de visitante). El control de acceso físico está enfocado en tres preguntas: ¿quién?, ¿cuándo? y ¿cómo?; es decir, ¿quién está autorizado para entrar o salir?, ¿Cuándo entrará o saldrá del espacio? y ¿cómo lo realizará? Actualmente hay gran variedad de tecnologías con la capacidad de suplir esta necesidad.

#### **Alcance**

El presente trabajo proporciona una herramienta tecnología al sector privado específicamente a la Escuela Normal de las Huastecas, que le ayudará con el control de acceso vehicular mediante una aplicación en la plataforma Android para reafirmar la seguridad de la comunidad Normalista.

Esta herramienta será aplicada en un área específica de la institución donde se ocupara una red Wifi existente o bien la instalación de la señal Wifi, de igual manera el área específica deberá ser adaptada para arrojar los resultados esperados.

#### **Limitaciones**

En el desarrollo del sistema de control de acceso vehicular encontramos las siguientes limitaciones, los usuarios muestra cierta resistencia a la utilización de esta tecnología, además dentro de los requerimientos de hardware que sería el uso de un Smartphone deberá ser de gama media ya que este tipo de requerimiento cuenta con las características necesarias para la instalación y manipulación de la aplicación.

#### **Obtener y clasificar los datos para personalizar los servicios**

Para el proceso de la obtención de los datos se realizó un entrevista con el personal que asigno la institución para resolver la problemática que se pretende corregir con el proyecto, donde la información que proporcionaron son datos cualitativos y cuantitativos que sirven para la elaboración de la base de datos, así como para la validación del usuario en la aplicación.

#### **Los datos que se proporcionaron son:**

- Nombre del usuario.
- $RFC.$
- Tipo de trabajador (Docente o Administrativo).
- Tipo de usuario (Común o Administrador).
- Tipo de acceso (Vehicular o Peatonal).
- Personal con acceso directo.

**Nombre del usuario**: Es el nombre identificador del trabajador de la institución que va a estar validado en la base de datos.

**RFC:** Este dato es de vital importancia ya que como es un dato único personal no se podrá confundir con otro usuario.

**Tipo de trabajador:** Nos indica si el trabajador de la institución es personal Docente o Administrativo.

**Tipo de usuario:** Nos indica si es **Usuario Común** o **Usuario Administrador**.

 **Usuario Común:** Nada más tiene permiso para acceder con la aplicación del celular, pero no puede modificar ni dar de alta a otro usuario.

 **Usuario Administrador:** Tiene todos los privilegios de la aplicación que son acceso, modificar, consultar y dar de alta a otro usuario.

**Tipo de acceso:** Nos indica si el usuario tiene acceso vehicular o peatonal.

**Personal con acceso directo:** Es el personal que de manera directa siempre va a tener acceso sin restricciones a la institución con el uso de la aplicación móvil.

#### **Requerimientos del sistema**

Para el diseño del sistema, se necesitará que los Hardware, Software y dispositivo a elegir cumplan con características necesarias para determinar las necesidades del usuario, de tal manera que se pueda cumplir con las expectativas que éstos tienen con respecto a un nuevo sistema que pueda otorgarles mayor seguridad.

#### **Software**

Software es un término informático que hace referencia a un programa o conjunto de programas de cómputo, así como datos, procedimientos y pautas que permiten realizar distintas tareas en un sistema informático. Comúnmente se utiliza este término para referirse de una forma muy genérica a los programas de un dispositivo informático, sin embargo, el software abarca todo aquello que es intangible en un sistema computacional. Software es un término procedente del idioma inglés, que es aceptado por la RAE y que no posee una traducción que se ajuste al español.

#### **Tipos de software**

De forma genérica se pueden distinguir varios tipos de software en función del uso o utilidad.

#### **Software de sistema**

Es el programa responsable de la ejecución de todas las aplicaciones necesarias para que un sistema opere correctamente. Suele confundirse con el sistema operativo pero va más allá, ya que también incluye las herramientas de optimización, los controladores de dispositivo y los servidores, entre otros componentes.

#### **Software de programación**

Son todas las herramientas que permiten el desarrollo de nuevo software. Por ello, no suelen ser utilizadas por el usuario final sino por los programadores. Incluye, por mencionar los más importantes, los siguientes:

- Compiladores (programas que analizan y ejecutan otros programas).
- Intérpretes (software que "traduce" los diferentes lenguajes de programación).
- Editores de texto (crean y modifican archivos de texto, lenguaje de programación o código fuente).

#### **Software de aplicación**

Un software de aplicación es un programa diseñado para facilitar algunas tareas específicas para cualquier medio informático, ya sea en computadoras, tablets o celulares. Además, el software debe hacer posible que el microcontrolador pueda conectarse a una PC remota, en donde se encontrará una base de datos con los números de identificaciones válidos, a los cuales se les permitirá el ingreso al lugar ("Significado de Software", 2019).

De acuerdo al esquema del diseño del software para el sistema de control de acceso vehicular, los tipos de software que se ocuparan son:

- Software Android Studio.
- Software Arduino.
- Software Xampp.
- Base de datos MySQL.

#### **Android Studio**

Android Studio es un entorno de desarrollo integrado (IDE), basado en IntelliJ IDEA de la compañía JetBrains, que proporciona varias mejoras con respecto al plugin ADT (Android Developer Tools) para Eclipse. Android Studio utiliza una licencia de software libre Apache 2.0, está programado en Java y es multiplataforma.

Fue presentado por Google el 16 de mayo del 2013 en el congreso de desarrolladores Google I/O, con el objetivo de crear un entorno dedicado en exclusiva a la programación de aplicaciones para dispositivos Android, proporcionando a Google un mayor control sobre el proceso de producción. Se trata pues de una alternativa real a Eclipse, el IDE recomendado por Google hasta la fecha, pero que presentaba problemas debido a su lentitud en el desarrollo de versiones que solucionaran las carencias actuales (es indispensable recordar que Eclipse es una plataforma de desarrollo, diseñada para ser extendida a través de plugins) (Versiones de Android Studio y del SDK, 2014).

#### **Android Studio ofrece:**

- Sistema de construcción Debugging
- Ayudas para la codificación Refactorización
- Pre visualización de recursos Ayudas para el diseño
- 
- Detección de errores
- 
- 
- 
- Generación de recursos Acceso a servicios Google

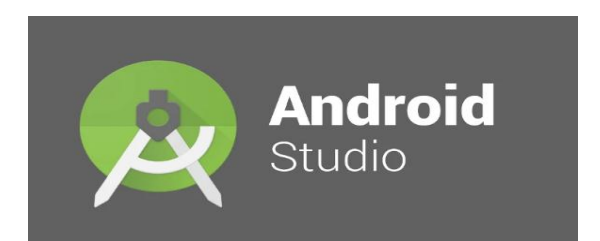

Figura 4. Software Android Studio.

#### <span id="page-28-0"></span>**IDE Arduino**

Entorno de desarrollo integrado, llamado IDE (sigla en inglés de integrated development environment), es un programa informático compuesto por un conjunto de herramientas de programación. Puede dedicarse en exclusiva a un solo lenguaje de programación o bien puede utilizarse para varios.

Un IDE es un entorno de programación que ha sido empaquetado como un programa de aplicación; es decir, que consiste en un editor de código, un compilador, un depurador y un constructor de interfaz gráfica (GUI). Además en el caso de Arduino incorpora las herramientas para cargar el programa ya compilado en la memoria flash del hardware.

El IDE de Arduino va a ser la herramienta de trabajo con Arduino y habrá que conocer su funcionamiento.

Los programas de Arduino están compuestos por un solo fichero con extensión "ino", aunque es posible organizarlo en varios ficheros. El fichero principal siempre debe estar en una carpeta con el mismo nombre que el fichero (Jecrespom, 2016).

<span id="page-28-1"></span>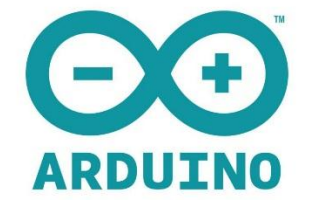

Figura 5. Software IDE Arduino.

#### **XAMPP**

Es un servidor independiente de plataforma de código libre. Te permite instalar de forma sencilla Apache en tu propio ordenador, sin importar tu sistema operativo (Linux, Windows, MAC o Solaris). Y lo mejor de todo es que su uso es gratuito.

XAMPP incluye además servidores de bases de datos como MySQL y SQLite con sus respectivos gestores phpMyAdmin y phpSQLiteAdmin. Incorpora también el intérprete de PHP, el intérprete de Perl, servidores de FTP como ProFTPD ó FileZilla FTP Serve, etc. entre muchas cosas más. Si alguna vez has intentado instalar Apache, sabes que no es una tarea fácil, sin embargo con XAMPP todo es diferente. Una de las ventajas de usar XAMPP es que su instalación es de lo más sencilla, basta descargarlo, extraerlo y comenzar a usarlo (Cristian zapata, 2019).

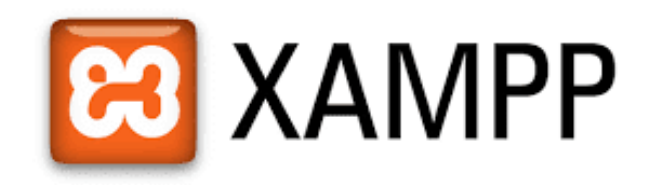

Figura 6. Software Xampp.

#### <span id="page-29-0"></span>**MySQL**

Es un sistema de gestión de base de datos relacional (RDBMS) de código abierto, basado en lenguaje de consulta estructurado (SQL).

MySQL se ejecuta en prácticamente todas las plataformas, incluyendo Linux, UNIX y Windows. A pesar de que se puede utilizar en una amplia gama de aplicaciones, MySQL se asocia más con las aplicaciones basadas en la web y la publicación en línea y es un componente importante de una pila empresarial de código abierto llamado

LAMP. LAMP es una plataforma de desarrollo web que utiliza Linux como sistema operativo, Apache como servidor web, MySQL como sistema de gestión de base de datos relacional y PHP como lenguaje de programación orientado a objetos (a veces, Perl o Python se utiliza en lugar de PHP).

MySQL, que fue concebido originalmente por la compañía sueca MySQL AB, fue adquirida por Oracle en 2008. Los desarrolladores todavía pueden usar MySQL bajo la Licencia Pública General de GNU (GPL), pero las empresas deben obtener una licencia comercial de Oracle (¿Qué es MySQL? - Definición en WhatIs.com, s.f.).

<span id="page-30-0"></span>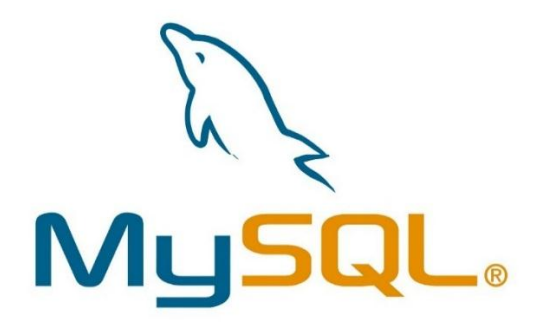

Figura 7. Software MySQL.

# <span id="page-31-0"></span>**III. PROCEDIMIENTO**

## **3.1 Metodología**

<span id="page-32-0"></span>La metodología de desarrollo que se ha empleado, tanto en el estudio de las alternativas, como en el ciclo de vida de la aplicación, ha sido una metodología de *desarrollo de aplicaciones móviles.* Esta metodología se encuentra enmarcada en cinco fases como se muestra en la figura siguiente, denominadas: análisis, diseño, desarrollo, pruebas de funcionamiento y entrega. A continuación se describe cada una de las actividades que intervienen en el desarrollo de la propuesta (Gasca Mantilla, Camargo Ariza & Medina Delgado, 2014, pp. 24–27).

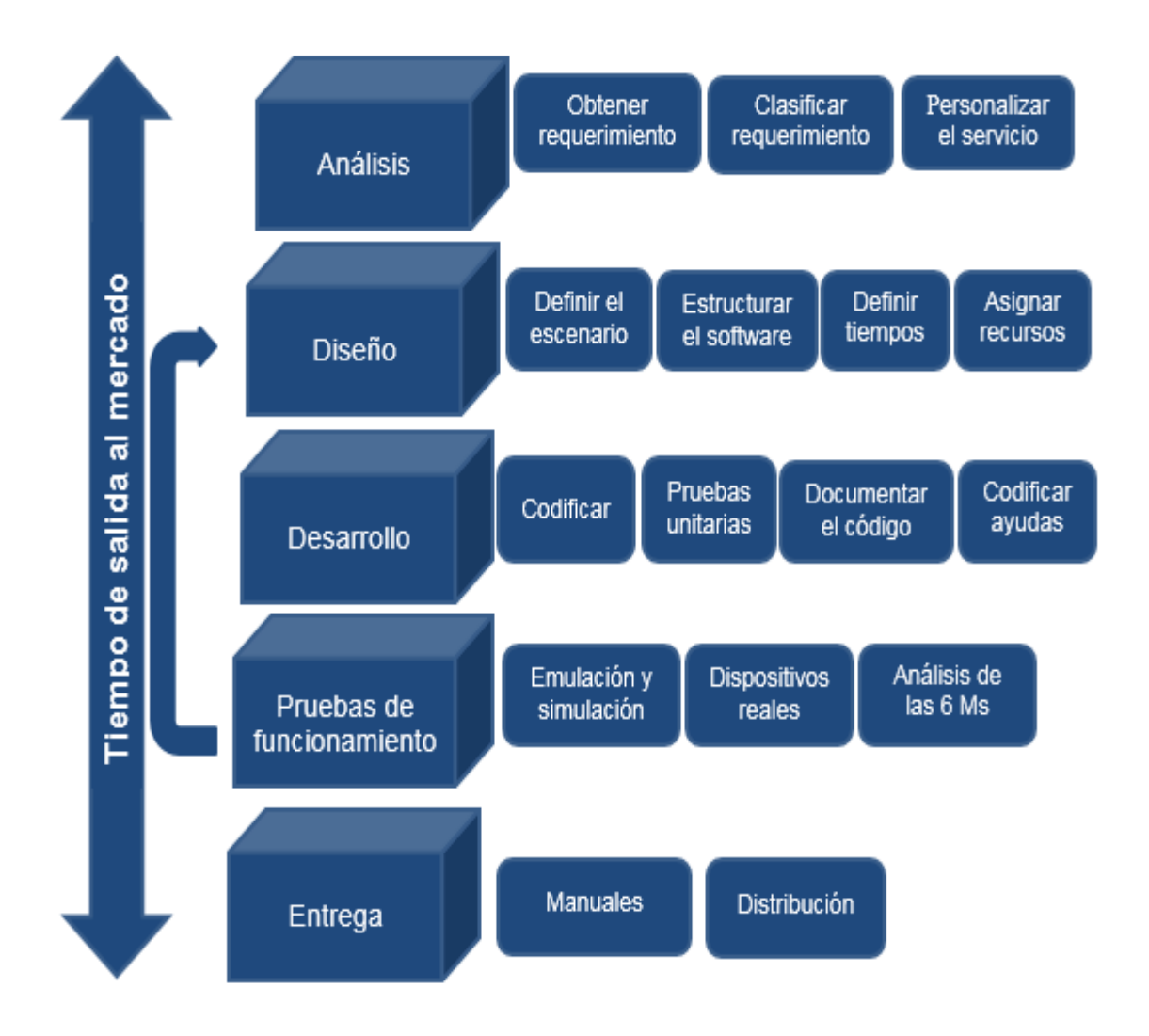

<span id="page-32-1"></span>Figura 8. Etapas de la metodología para el desarrollo de aplicaciones móviles.

## **3.2 Procedimiento de las actividades realizadas**

#### <span id="page-33-0"></span>**Fase de Análisis**

Durante la etapa de análisis se realizaron una serie de actividades que formaron parte fundamental del desarrollo del proyecto. Las actividades que se consideraron son: Obtener y clasificar los requerimientos, personalizar los servicios.

- Obtener los requerimientos con los datos necesarios mediante entrevistas con el personal asignado por la institución para resolver la problemática que se pretende corregir con el proyecto.
- Clasificar los requerimientos que deben tener el software y la estructura del hardware así como los requerimientos no funcionales como la estabilidad, la portabilidad, el rendimiento, el tiempo de entrega y el costo de los materiales.
- Personalizar el servicio analizando los aspectos cotidianos como costumbres, preferencias y particularidades de los usuarios.

#### **Fase de Diseño**

En la etapa de diseño las actividades que se consideraron son: Definir el escenario, estructura del software, definir tiempos, asignar recursos

- Definir el escenario para el tipo de conexión y sincronización que va a requerir el proyecto.
- Estructurar del software con el tipo de lenguaje y con diagramas de modelado según las necesidades del proyecto.
- Definir los tiempos para establecer los plazos para cada una de las actividades restantes con el objetivo para entregar a tiempo la aplicación.
- Asignar los recursos que se van a necesitar para cada actividad y alcanzar los objetivos compuestos, además de seleccionar las herramientas para el desarrollo de la aplicación móvil.

#### **Fase de Desarrollo**

Dentro de la etapa de desarrollo las actividades que se consideraron son: Codificar, pruebas unitarias, documentar el código y codificar ayudas

- Codificar mediante el leguaje de alto nivel el microcontrolador y la aplicación.
- Pruebas unitarias verificar el funcionamiento de la aplicación.
- Documentar el código a medida que se codifica y prueba cada elemento y se redacta una pequeña documentación sobre el desarrollo.
- Codificar ayudas que informen de manera didáctica lo que puede hacer el usuario con la aplicación.

#### **Fase de Pruebas de funcionamiento**

La fase de prueba es esencial para determina la funcionabilidad del dispositivo. Las actividades que se consideraron son: Emulación y simulación, dispositivos reales, análisis de 6 Ms

 Emulación y simulación para realizar pruebas simulando el escenario y emulando el dispositivo móvil, explorando todas las utilidades y funciones de la aplicación, introduciendo diferentes datos, inclusive erróneos, para medir la funcionalidad y el nivel de robustez del software.

- Si se encuentran algunas fallas, se debe regresar a la etapa de codificación en la fase de desarrollo para solucionar los problemas, si las pruebas son satisfactorias se procede a la etapa de pruebas con dispositivos reales.
- Dispositivos en el que se elaboren pruebas de campo en equipos reales para medir el desempeño y el rendimiento del aplicativo. Si se encuentran fallas en el tiempo de ejecución, si el software no cumple con los requerimientos especificados, o si el cliente solicita un cambio de última hora, hay que regresar a la fase de diseño para reestructurar y solucionar el inconveniente presentado.
- Análisis de las 6 M's: para valorar el potencial de éxito del servicio, se sugiere buscar un grupo de expertos en el campo del desarrollo móvil para que utilicen el método de evaluación de las 6 M's, y califiquen la presencia de los seis atributos en la aplicación desarrollada.

#### **Fase de Entrega**

En la etapa de entrega el funcionamiento adecuado es fundamental y para ello las actividades que se consideraron son: Manuales, distribución

- Realizar un manual del sistema donde se indique el proceso de instalación, la atención a posibles fallas en el tiempo de ejecución y, las especificaciones técnicas mínimas de hardware y software que requiere el equipo, para el funcionamiento adecuado del aplicativo desarrollado.
- Se realizara la distribución de la aplicación a los usuarios que estarán autorizados por la institución.

## **3.3 Procedimiento de operación**

<span id="page-36-0"></span>Los componentes básicos para el control, uso y registro de acceso vehicular de este proyecto son:

- Aplicación instalada en Smartphone.
- Microcontrolador Lau esp8266.
- Módulo relay de 2 canales.
- Fuente de alimentación de 5 volts.
- Accionamiento.

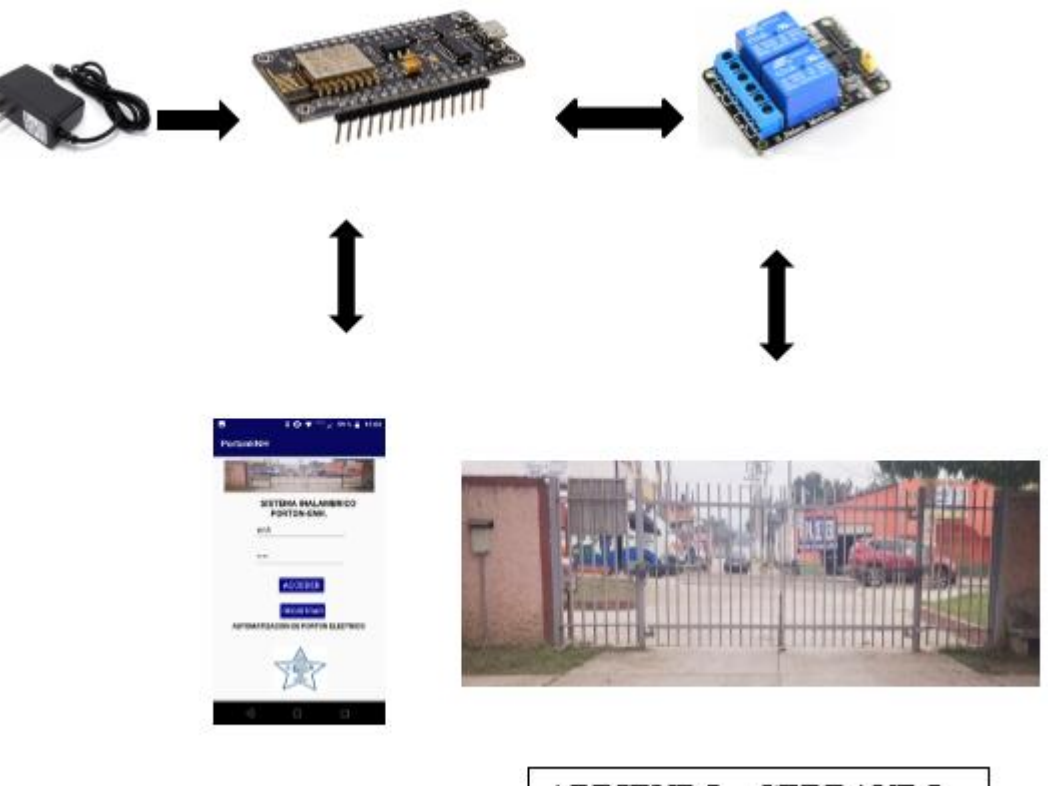

**ABRIENDO - CERRANDO** 

<span id="page-36-1"></span>Figura 9. Procesos de operación.

**Diagrama de modelado de la aplicación**

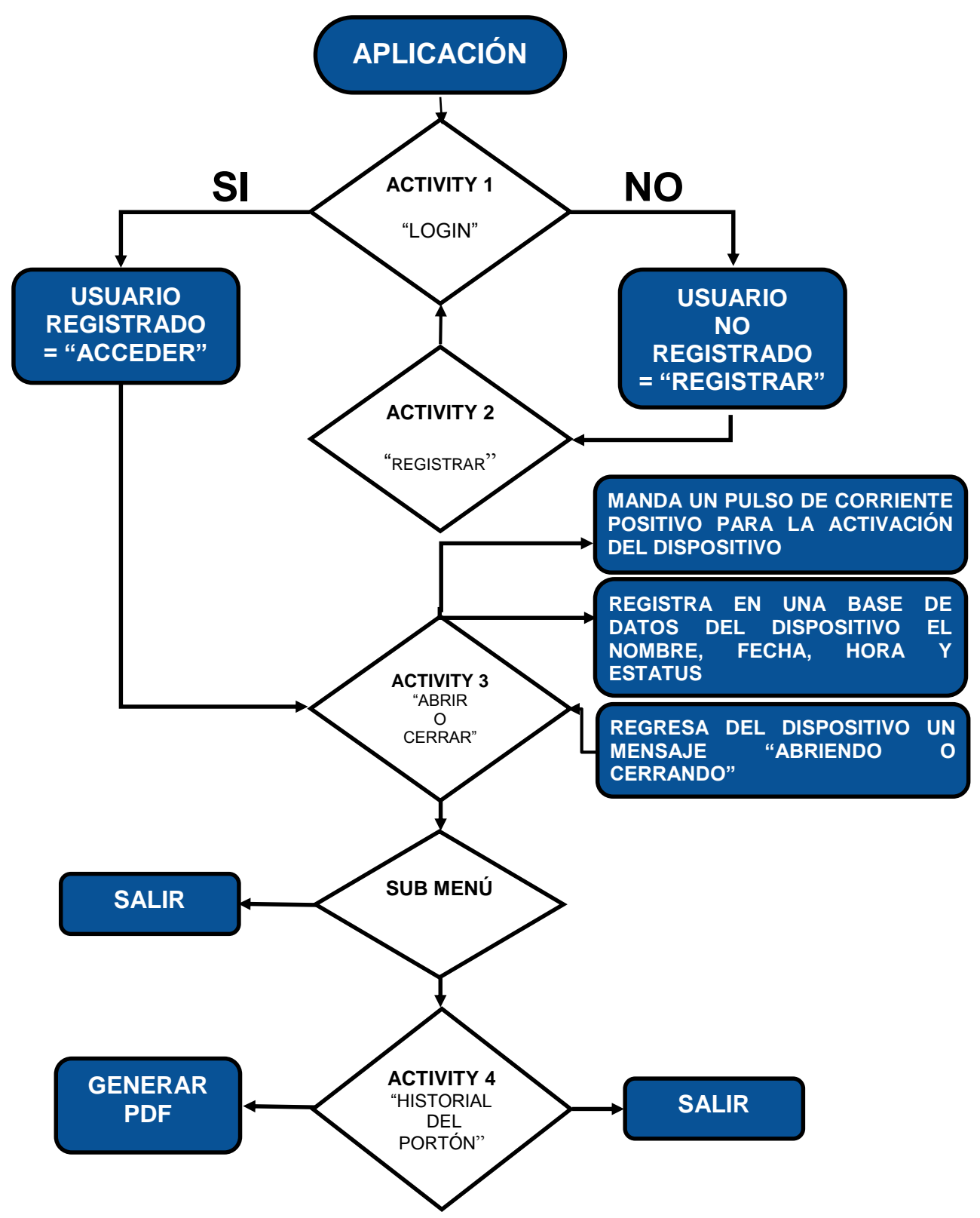

Figura 10. Diagrama de modelado de la aplicación.

#### **Procedimiento de acceso a las diferentes actividades de la aplicación**

Para poder registrar y modificar a los usuarios en la aplicación se requiere de una clave de acceso (ID-ADMIN) que solo tendrá el administrador.

"**ID-ADMIN** = Es el que da acceso a poder registrar el usuario y solo lo sabrá el administrador".

En las siguientes actividades se especifican los procesos para el uso y manejo de la aplicación.

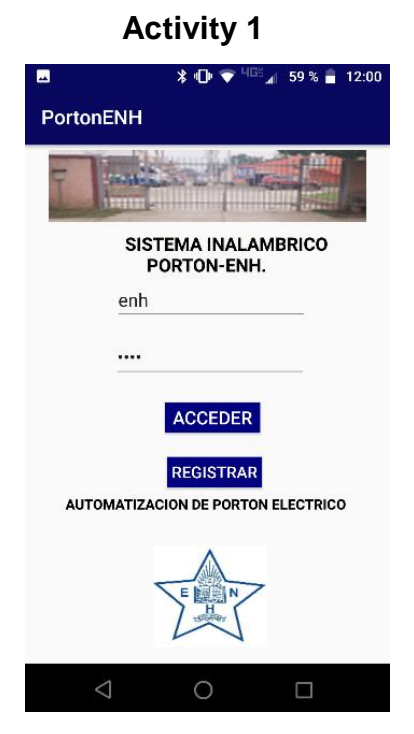

Figura 11. Actividad 1.

1.- En el **Activity 1** se encuentra la pantalla principal de ingreso, donde se pide si somos usuarios registrados ACCEDER, si no somos usuarios registrados la opción de **REGISTRARSE**. **Proceso** = Activity 1 oprimir botón **REGISTRAR** envía al Activity 2.

2.- Cuando el usuario registrado ya cuenta con el permiso del administrador (**ID-ADMIN**) en el Activity 1 el usuario puede acceder ingresando su nombre de usuario y contraseña.

<span id="page-38-0"></span>**Proceso** = Activity 1 ingresar **USUARIO** y **CONTRASEÑA** oprimir botón **ACCEDER** envía al Activity 3.

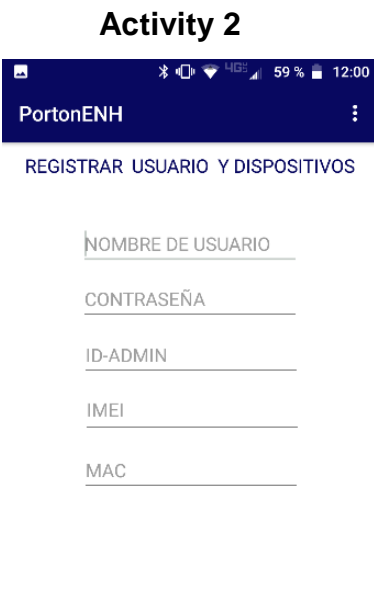

1.- En el **Activity 2** se ingresa el nombre de **USUARIO**, **CONTRASEÑA**, **ID-ADMIN**, **IMEI** y **MAC** del celular.

**Proceso** = Activity 2 ingresa **NOMBRE DE USUARIO**, **CONTRASEÑA**, **ID-ADMIN**, **IMEI**, **MAC** oprimir botón **REGISTRAR** envía al Activity 1.

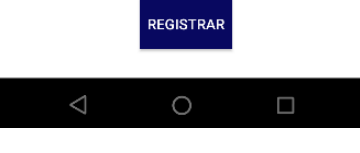

Figura 12. Actividad 2.

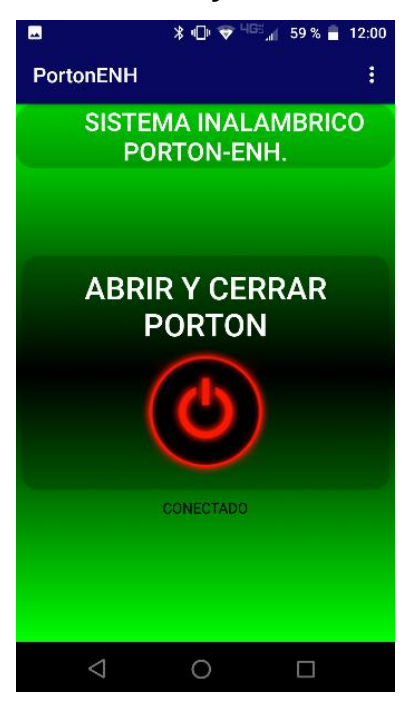

Figura 13. Actividad 3.

1.- En el **Activity 3** que es la pantalla de la funcionabilidad hay un único botón que al accionarlo permite mandar un pulso positivo al dispositivo que acciona el portón ya sea para abrir o cerrar.

**Proceso** = Activity 3 oprimir botón **ABRIR Y CERRAR PORTÓN** manda un pulso.

• Manda un pulso positivo para accionar el dispositivo.

• Se registra en una base de datos del dispositivo el NOMBRE, FECHA, HORA Y ESTATUS DEL PORTÓN.

<span id="page-39-1"></span>• El dispositivo regresa un mensaje de la acción que realiza **ABRIENDO o CERRANDO.**

## <span id="page-39-0"></span>**Activity 3**

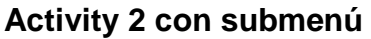

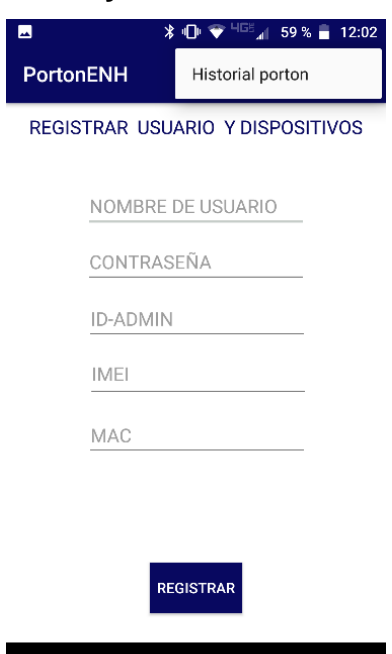

En el **Activity 2** hay un submenú con 1 opción.

**Proceso** = Historial portón envia al **Activity 4.**

<span id="page-40-0"></span>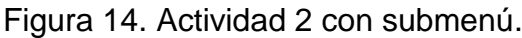

 $\Box$ 

#### **Activity 3 con submenú**

 $\circ$ 

 $\triangleleft$ 

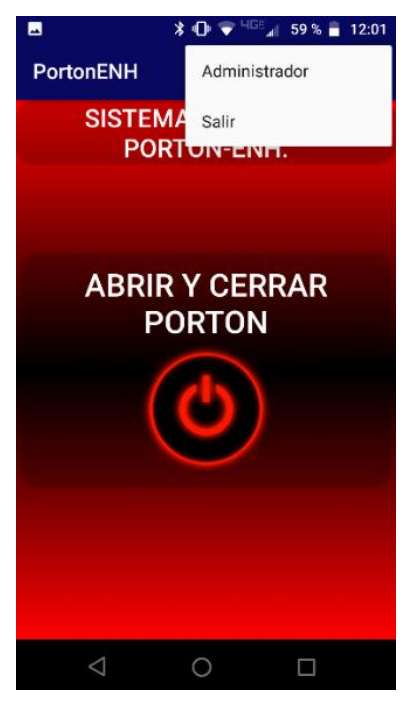

También en el **Activity 3** hay un submenú con 2 opciones

• **Administrador** = envía al Activity 1.

• **Salir** = oprimir Permite salir de la aplicación.

<span id="page-40-1"></span>Figura 15. Actividad 3 con submenú.

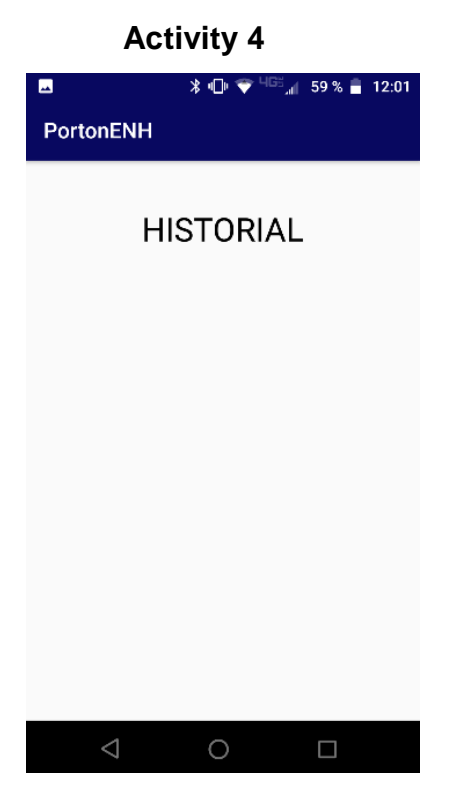

.4.- En el **Activity 4** muestra las actividades realizadas por los usuarios y se encuentra un botón donde se puede generar un reporte en formato PDF.

**Proceso** = Activity 4 oprimir botón **GENERAR PDF.**

<span id="page-41-0"></span>Figura 16. Actividad 4.

#### **Diagrama de conexión del dispositivo**

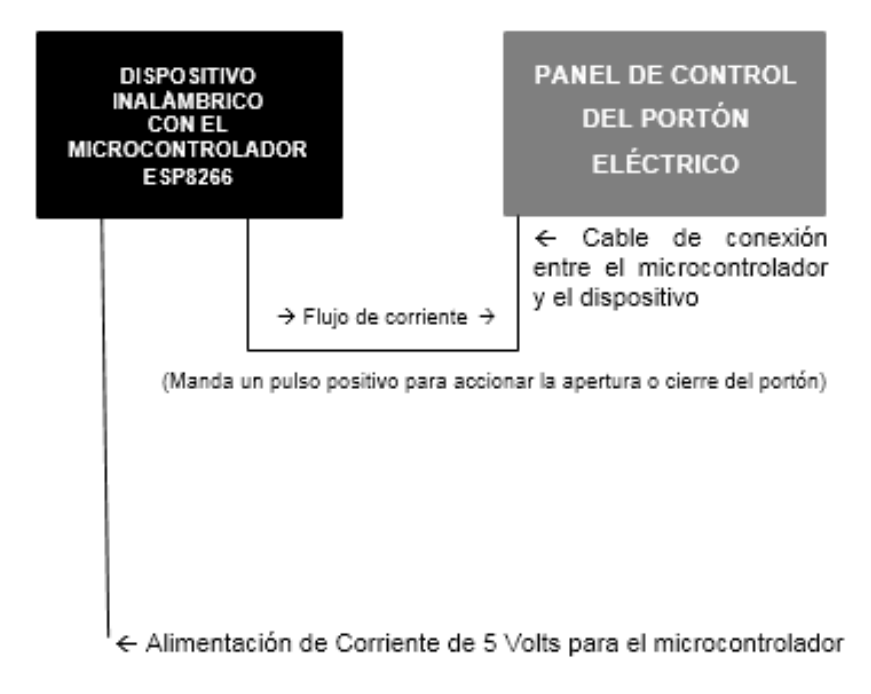

<span id="page-41-1"></span>Figura 17. Diagrama de conexión del dispositivo.

#### **Conexión del dispositivo**

La sincronización que requiere la conexión entre el dispositivo y el panel de control se realiza de una forma sencilla en la que se conectaran los cables de salida del dispositivo hacia el panel de control como se muestra en la siguiente imagen.

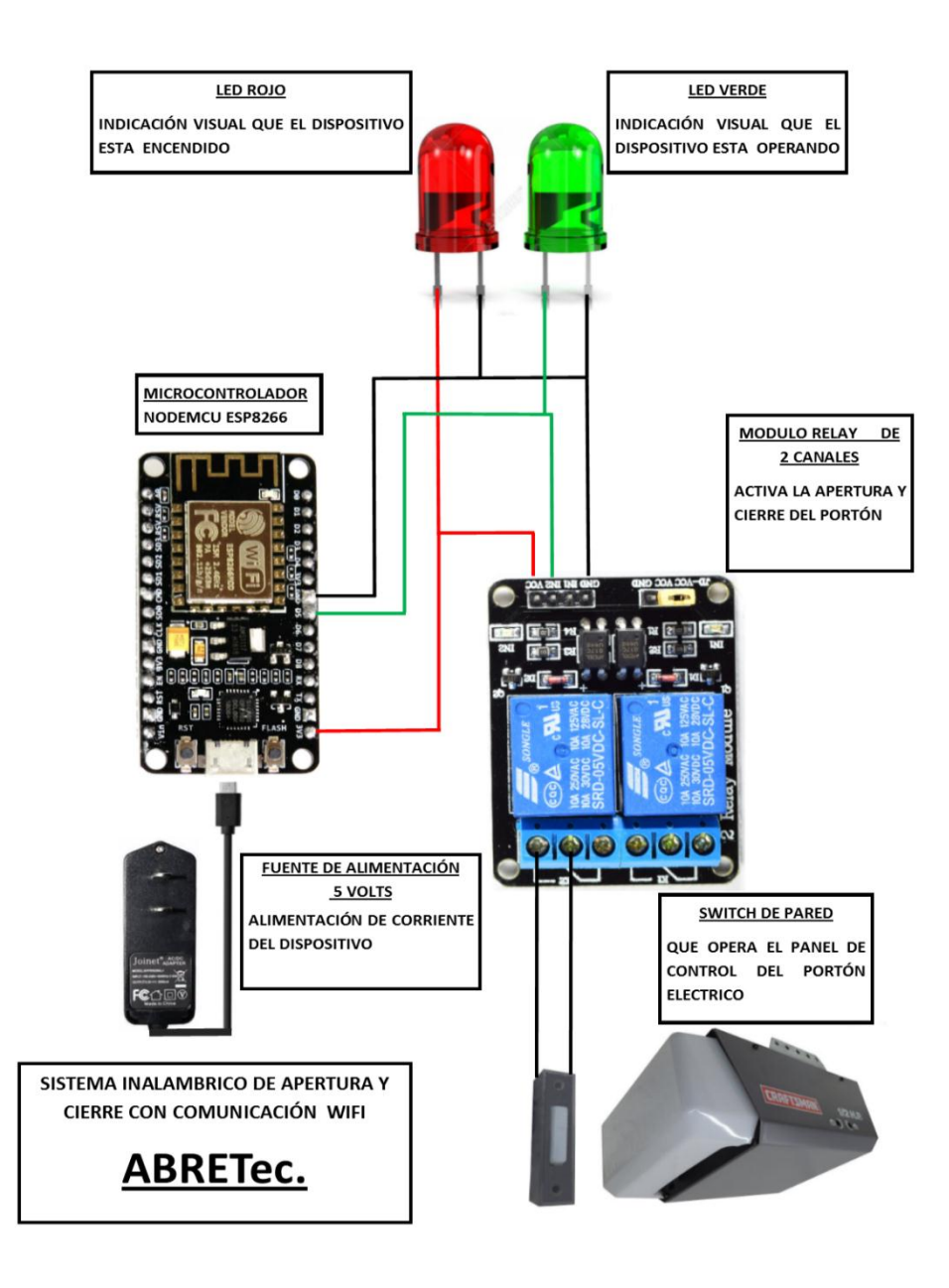

Figura 18. Conexión del dispositivo.

# <span id="page-43-0"></span>**IV. EVALUACIÓN O IMPACTO ECONÓMICO**

## **4.1 Factibilidad operativa**

<span id="page-44-0"></span>De acuerdo a entrevistas, observación, pláticas y consensos se identificó que los usuarios se encuentran en la mejor disposición de utilizar la aplicación, lo cual permitirá garantizar así el buen funcionamiento del sistema.

Sin embargo, se reconoce que para hacer un buen uso del sistema el personal que lo utilice deberá capacitarse dado que cuenta con conocimientos básicos y es ahí donde se requiere de una manual de operación.

## **4.2 Factibilidad técnica**

<span id="page-44-1"></span>De acuerdo al esquema del diseño del hardware para el sistema de control de acceso vehicular, los dispositivos que integran el sistema son:

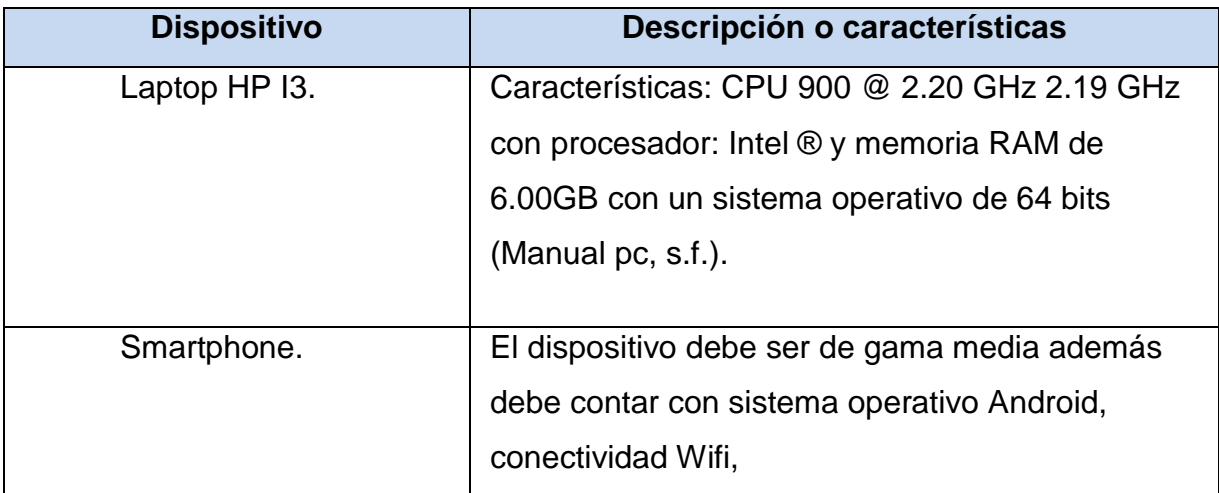

<span id="page-44-2"></span>Tabla 1. Dispositivos.

El tipo y caracteristicas con las que cuenta el router que se utliza en el sistema.

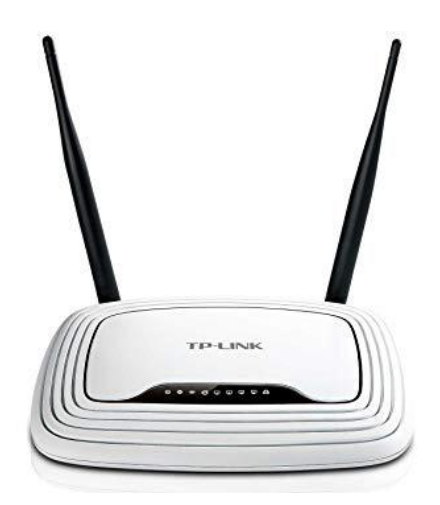

Figura 19. Tp link tl-wr841nd.

("TL-WR841ND | Router inalámbrico N 300Mbps | TP-Link Argentina", s.f.)

| <b>Características</b>       | <b>Descripción</b>                                    |
|------------------------------|-------------------------------------------------------|
| Estándares Inalámbricos      | IEEE 802.11n, 802.11a, 802.11g, 802.3b                |
| <b>Puertos</b>               | Alimentación, Internet, Ethernet (1-4), USB*          |
| Velocidad del Puerto de      | 10/100 Mbps (Fast Ethernet)                           |
| Conmutador                   |                                                       |
| <b>Botones</b>               | Restablecimiento, Wi-Fi Protected Setup™ (WPS)        |
| <b>LEDES</b>                 | Alimentación, Wi-Fi Protected Setup™ (WPS), Internet, |
|                              | Ethernet (1-4)                                        |
| Tipo de Cableado             | CAT 5, cable Ethernet                                 |
| Antenas                      | 4 (2 por banda)                                       |
| Ganancia de la Antena        | $3.5$ dBi                                             |
| Características de Seguridad | Wi-Fi Protected Access® (WPA), WPA2™, WEP             |
| Clave de Seguridad           | Cifrado de hasta 128 bits                             |
| Soporte para el Sistema de   | FAT, NTFS, HFS+*                                      |
| Almacenamiento de Archivos   |                                                       |
| Velocidad                    | Hasta 300 Mbps (2,4 GHz) + 300 Mbps (5 GHz)           |

<span id="page-45-0"></span>Tabla 2. Características de Router.

## **Lista de materiales empleados en la elaboración del producto**

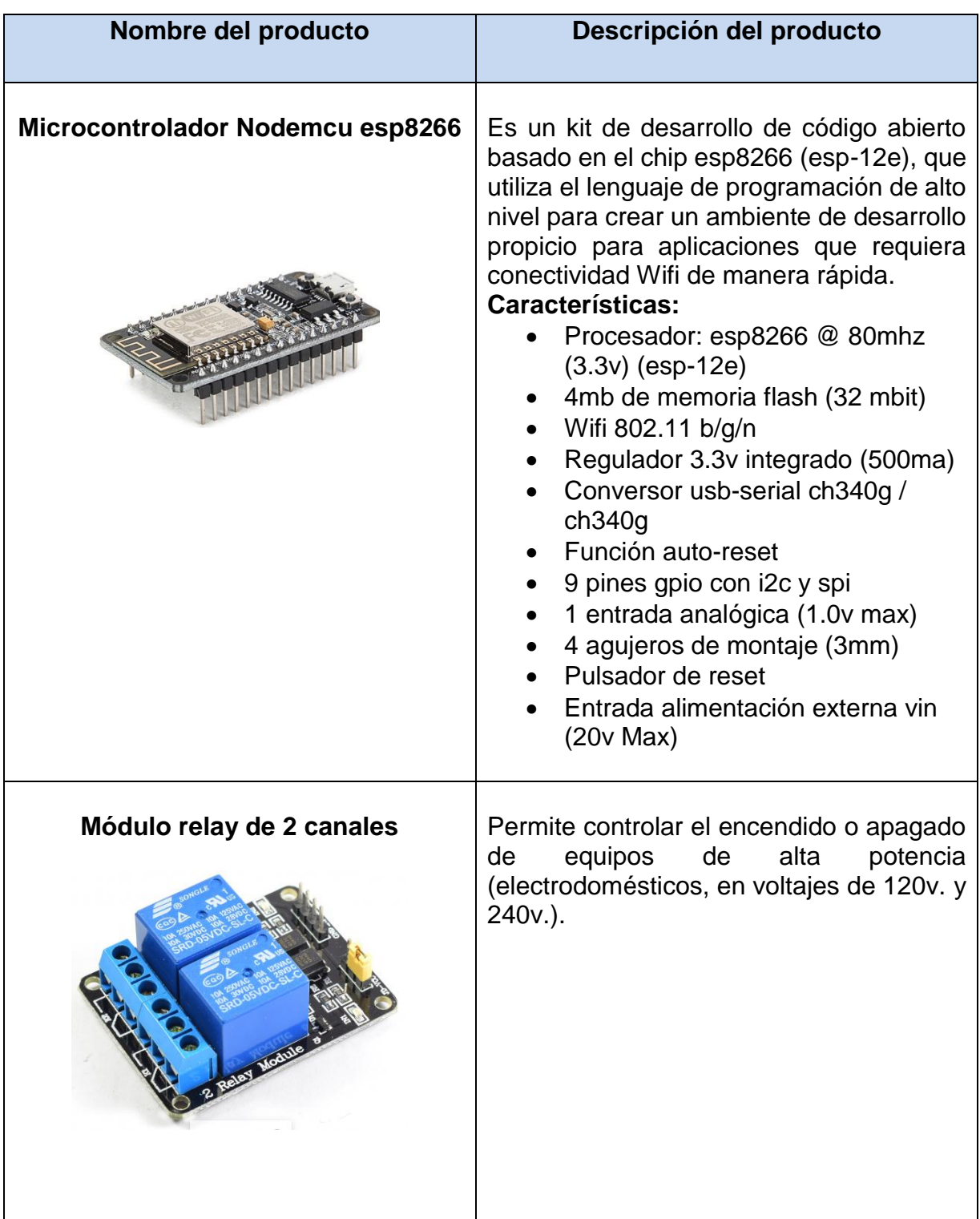

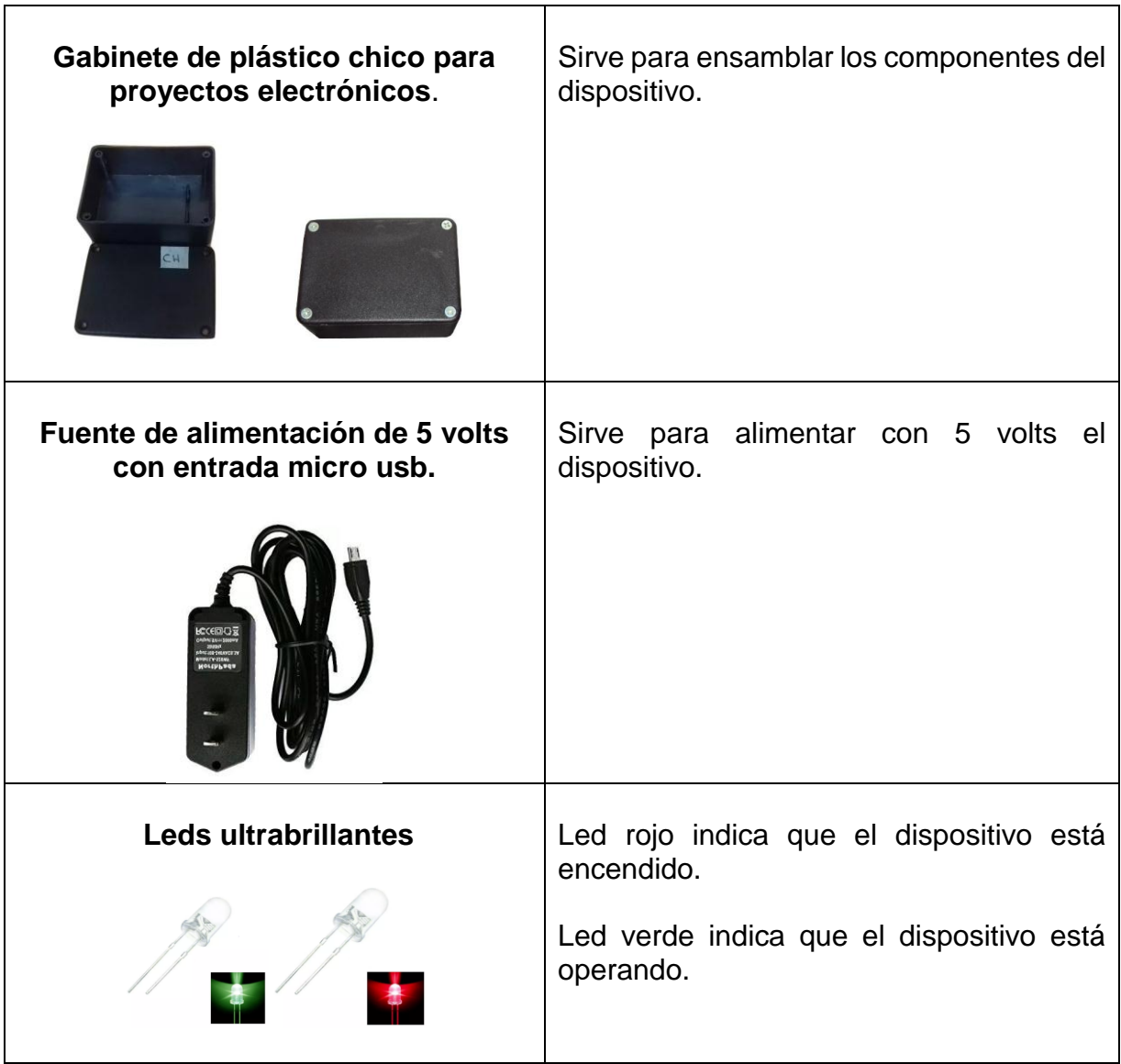

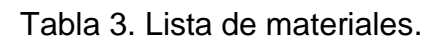

#### <span id="page-47-0"></span>**Software**

El entorno de la estructura de software para la ejecución de la aplicación de configuración y control del sistema será un ordenador con un Sistema Operativo Windows 7 o superior y un entorno de java jdk-8u60 o compatibles en Android Studio. Por otro lado, el código que transformará las distintas señales de los actuadores en acciones se llevará a cabo en un dispositivo físico NodeMCU ESP8266 1.0 y módulo relay de 2 canales todo esto en un entorno de IDE Arduino.

#### **Herramientas para el desarrollo dela aplicación móvil.**

Una herramienta de desarrollo de software es un programa informático que usa un programador para crear, depurar, gestionar o mantener un programa.

Las herramientas que se utilizaran para el diseño de la aplicación y la base de datos de acuerdo a los requerimientos de este proyecto son los siguientes Software

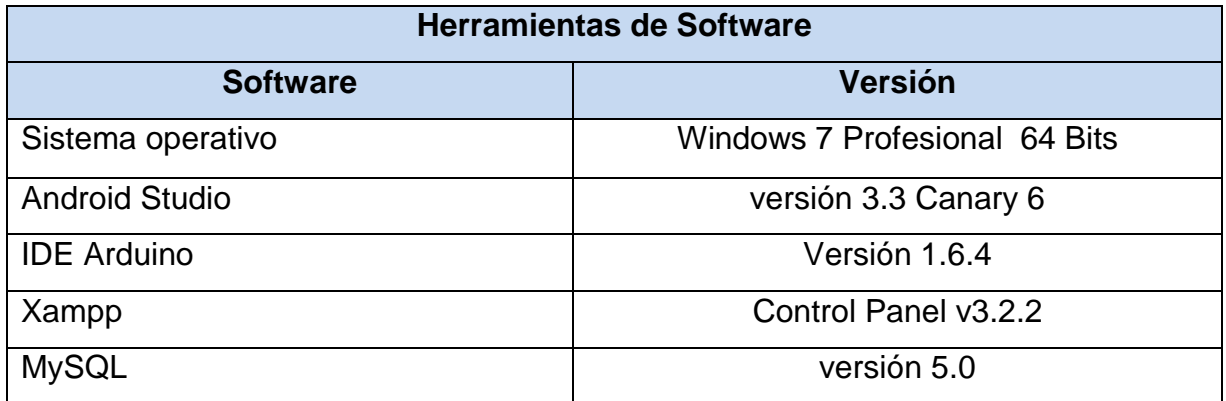

Tabla 4. Herramienta de software.

## **4.3 Factibilidad económica**

<span id="page-48-1"></span><span id="page-48-0"></span>Los resultados obtenidos del proyecto son:

- Reducción total de costos por la adquisición de controles nuevos.
- Reducción total de baterías de control.
- Registro de ingresos y egresos.
- Reportes de archivos PDF.

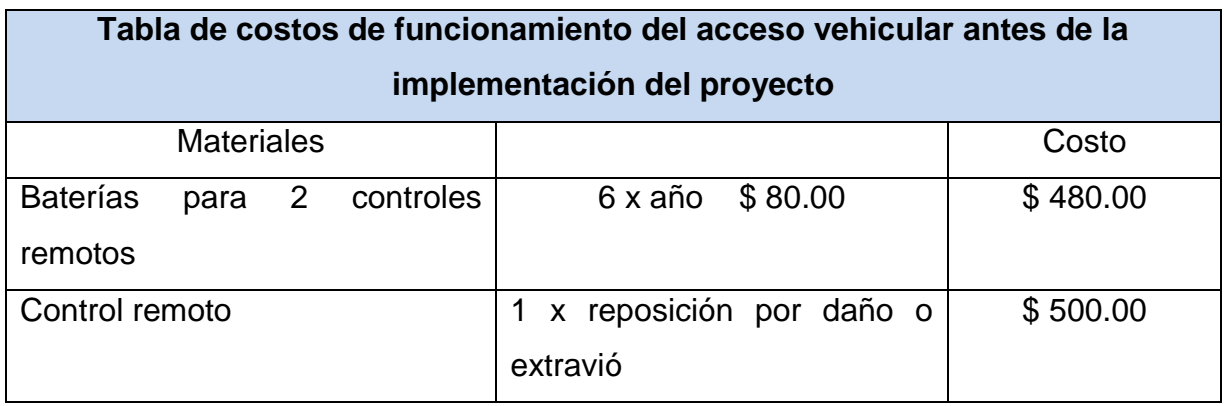

Tabla 5. Costos antes de la implementación.

<span id="page-49-0"></span>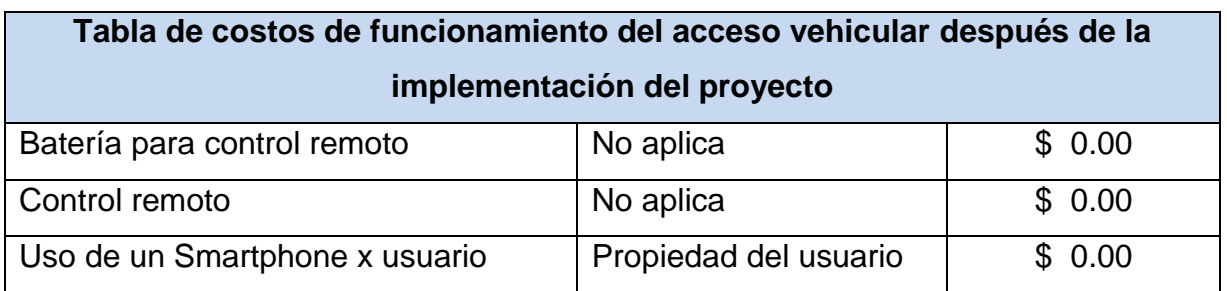

Tabla 6. Costos después de la implementación.

#### <span id="page-49-1"></span>**Costo de material del prototipo**

En esta sección se presenta el costo de producción del prototipo inicial implementado. En la tabla se refleja el costo detallado de cada uno de los materiales que forman parte del dispositivo. Tal y como se puede observar, se desarrolló un dispositivo de automatización de bajo costo, lo cual fue una de las metas.

Se ha decidido no incluir los gastos de envío ya que desvirtúan el costo real de los elementos. Dependiendo de las ofertas de los proveedores es posible obtener todos los elementos con los gastos de envío gratuitos. En caso de que el proveedor no disponer de ofertas el costo de envío puede suponerse en torno a \$150 pesos adicionales.

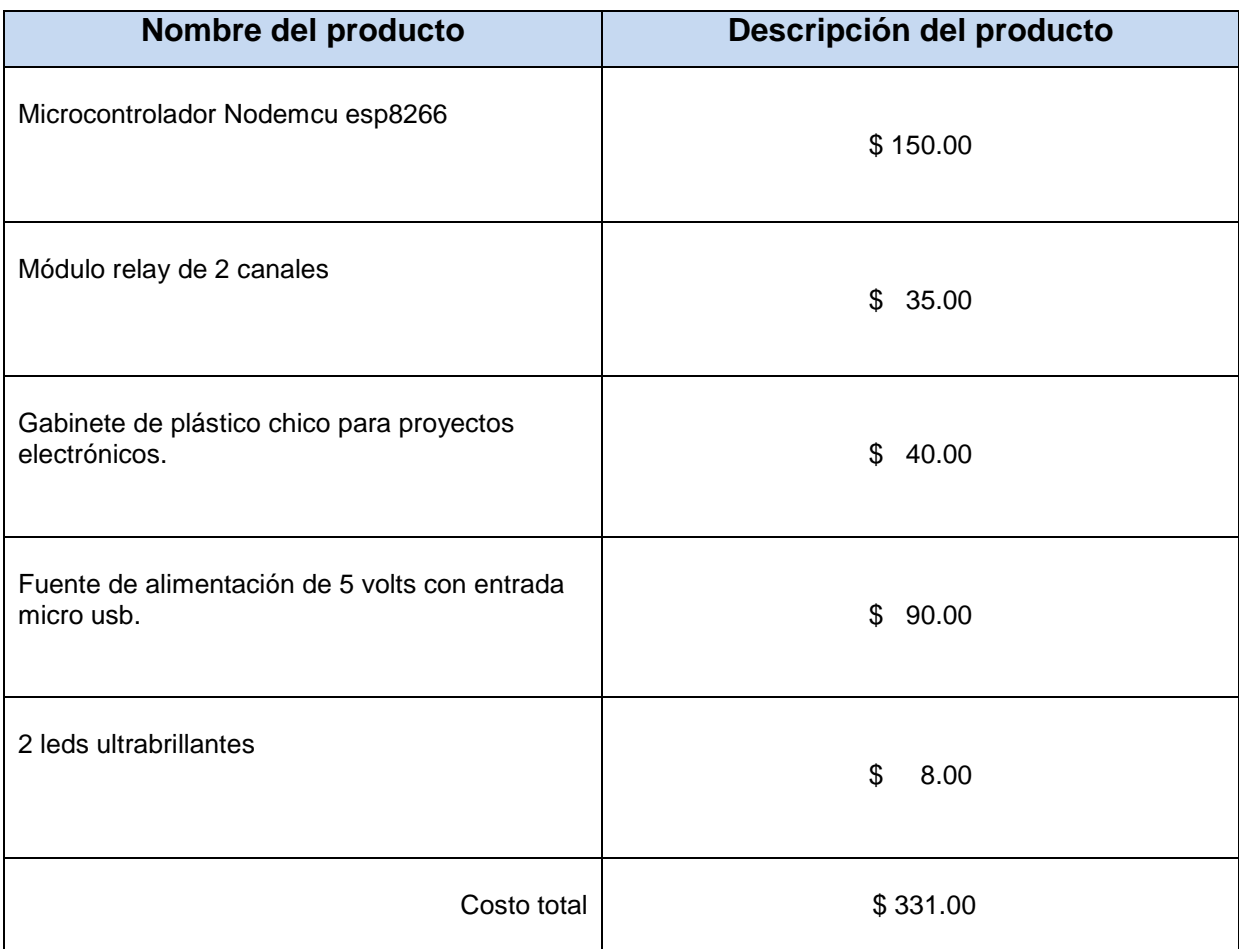

## **Costos de materiales empleados en la elaboración del producto**

<span id="page-50-0"></span>Tabla 7. Costos de materiales.

**Herramientas que se utilizan para la fabricación del dispositivo.**

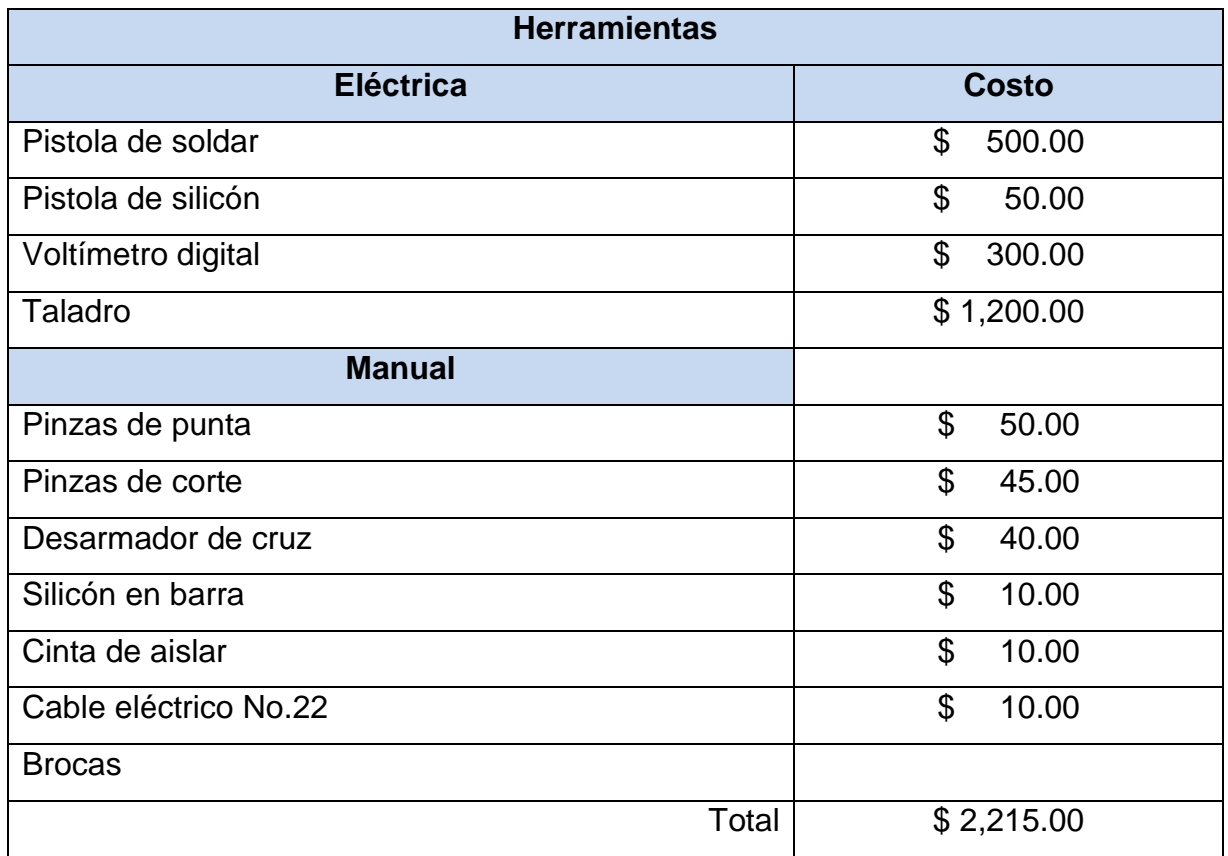

Tabla 8. Costos de herramientas y consumibles.

<span id="page-51-0"></span>De acuerdo a lo anterior puede reconocerse que la inversión de desarrollo es de un total de \$ 2,546.00., sin embargo, cabe señalar que solo fue necesario la adquisición de los materiales de fabricación y algunos consumibles, ya que se tiene la mayor parte de herramientas para la realización del dispositivo.

# <span id="page-52-0"></span>**V. CONCLUSIONES**

### **5.1 Conclusiones del proyecto**

<span id="page-53-0"></span>Los avances tecnológicos han permitidito su implementación en actividades de la vida cotidiana. La Escuela Normal de las Huastecas reconoce la importancia de obtener beneficios a partir de la incorporación de la tecnología. La propuesta de este proyecto para la realización de un portón eléctrico, proporcionara un mejor control del acceso vehicular corrigiendo los problemas que se antepusieron y que reforzaron la seguridad de la institución.

Con el diseñó de la aplicación y la fabricación del dispositivo para el control y manejo del portón eléctrico se redujeron los costos de funcionamiento del acceso vehicular. Para esto fue esencial conocer los diferentes tipos de portones y componentes que existen en el mercado. Se pueden encontrar en el mercado productos similares pero de mayor costo, así como ventajas y desventajas comparadas con nuestro proyecto.

Actualmente el proyecto se encuentra en un 90 por ciento de implementación debido a que se requiere la autorización del Departamento de Educación Normal para poder instalarlo y compartir la aplicación con el personal que labora en la institución para el control del acceso vehicular, ya que debe ser de manera oficial.

Por último con la implementación de un modelo de base de datos para registrar las actividades de ingreso y egreso, se puede concluir que el dispositivo hace un excelente trabajo en el desempeño de la automatización del acceso vehicular, ya que con la aplicación que se realizó se logra una de las metas fundamentales del proyecto que es dar seguridad, controlar y modernizar el acceso vehicular. Además con la fabricación del dispositivo se podrá instalar y adaptar en un futuro para hacer la mejora principal que es el registro, uso y control del portón eléctrico.

## <span id="page-54-0"></span>**VI. COMPETENCIAS DESARROLLADAS**

## **6.1 Competencias desarrolladas**

<span id="page-55-0"></span>El proyecto realizado fue de mucha importancia para la institución gracias al apoyo del personal del área donde se realizó el proyecto.

Algunas competencias desarrolladas que se aplicaron fueron:

- Iniciativa
- Compromiso
- Automotivación
- Decisión
- Ética
- Análisis de problemas
- Creatividad
- Adaptabilidad
- Flexibilidad
- **•** Resistencia

El personal de la institución que apoyo en la realización del proyecto estuvo al pendiente de las indicaciones y recomendaciones que se les dio, para las pruebas de instalación.

# <span id="page-56-0"></span>**VII. BIBLIOGRAFÍA**

#### **7.1 Bibliografía**

<span id="page-57-0"></span>Cristian zapata. (2019, 12 abril). ¿Qué es XAMPP y para qué sirve? Recuperado 27 octubre, 2019, de [https://www.mantenimientosdeunapc.tk/2011/11/que-es](https://www.mantenimientosdeunapc.tk/2011/11/que-es-xampp-y-para-que-sirve.html)[xampp-y-para-que-sirve.html](https://www.mantenimientosdeunapc.tk/2011/11/que-es-xampp-y-para-que-sirve.html)

Gasca Mantilla, M. C., Camargo Ariza, L. L., & Medina Delgado, B. (2014). Metodología para el desarrollo de aplicaciones móviles (18ª ed.). Recuperado de<https://dialnet.unirioja.es/descarga/articulo/4778503.pdf>

INTRO | Apertura de Portones. (s.f.). Recuperado 18 febrero, 2020, de https://www.intro.cl/portones.php

Jecrespom. (2016, 11 diciembre). IDE Arduino. Recuperado 6 noviembre, 2019, de <https://aprendiendoarduino.wordpress.com/2016/12/11/ide-arduino/>

Manual pc. (s.f.). [Laptop lenovo G550]. Recuperado 28 octubre, 2019, de <http://www.manualpc.com/lenovo-g550-analisis-completo/>

Marker, G. (2019, 27 marzo). ¿Qué es una red inalámbrica? Seguridad WiFi -Tecnología + Informática. Recuperado 5 noviembre, 2019, de [https://tecnologia](https://tecnologia-informatica.com/que-es-red-inalambrica-seguridad-wifi/)[informatica.com/que-es-red-inalambrica-seguridad-wifi/](https://tecnologia-informatica.com/que-es-red-inalambrica-seguridad-wifi/)

Puertas automáticas ICAS - Inicio. (s.f.). Puertas automáticas ICAS - Inicio. Recuperado 18 febrero, 2020, de https://www.puertasautomaticasicas.com/

¿Qué es MySQL? - Definición en WhatIs.com. (s.f.). ¿Qué es MySQL? - Definición en WhatIs.com. Recuperado 27 octubre, 2019, de <https://searchdatacenter.techtarget.com/es/definicion/MySQL>

Sánchez Chung, Diana Maribel. (2011, 2 diciembre). Diseño de un sistema de control de acceso vehicular en zonas residenciales. Recuperado 17 febrero, 2020, de <http://tesis.pucp.edu.pe/repositorio/handle/20.500.12404/1091>

Sandoval 2012-42226, B. R. G. Br., & Martínez 2012-41948, A. J. U. Br. (Julio 2017). Diseño Eléctrico del Control y Funcionamiento de un Portón Corredizo Industrial Mediante el Lenguaje de Programación de ZELIO SOFT Utilizando un RELE ZELIO LOGIC SR3101FU Schneider. Recuperado de [https://docplayer.es/83156596-Tesis-monografica-para-optar-al-titulo-de](https://docplayer.es/83156596-Tesis-monografica-para-optar-al-titulo-de-ingeniero-electrico.html)[ingeniero-electrico.html](https://docplayer.es/83156596-Tesis-monografica-para-optar-al-titulo-de-ingeniero-electrico.html)

Shelly 1 Open Source - Shelly Cloud. (2020, 15 enero). Recuperado 18 febrero, 2020, de https://shelly.cloud/shelly1-open-source/

Significado de Software. (2019, 1 agosto). Recuperado 27 octubre, 2019, de <https://www.significados.com/software/>

Staff Boletín. (s.f.). 10 beneficios de controlar el acceso vehicular. Recuperado 3 noviembre, 2019, de [https://seguridadti.mx/control-de-acceso/item/1638-10](https://seguridadti.mx/control-de-acceso/item/1638-10-beneficios-de-controlar-el-acceso-vehicular/1638-10-beneficios-de-controlar-el-acceso-vehicular) [beneficios-de-controlar-el-acceso-vehicular/1638-10-beneficios-de-controlar-el](https://seguridadti.mx/control-de-acceso/item/1638-10-beneficios-de-controlar-el-acceso-vehicular/1638-10-beneficios-de-controlar-el-acceso-vehicular)[acceso-vehicular](https://seguridadti.mx/control-de-acceso/item/1638-10-beneficios-de-controlar-el-acceso-vehicular/1638-10-beneficios-de-controlar-el-acceso-vehicular)

[Tecnología Inalámbrica]. (s.f.). Recuperado 6 noviembre, 2019, de <https://www.areatecnologia.com/informatica/tecnologia-inalambrica.html>

[TL-WR841ND | Router inalámbrico N 300Mbps | TP-Link Argentina]. (s.f.). Recuperado 18 febrero, 2020, de https://www.tp-link.com/ar/home-networking/wifirouter/tl-wr841nd/

Versiones de Android Studio y del SDK. (2014, 11 diciembre). [Android Studio v1.0: características y comparativa con Eclipse]. Recuperado 6 noviembre, 2019, de [https://academiaandroid.com/android-studio-v1-caracteristicas-comparativa](https://academiaandroid.com/android-studio-v1-caracteristicas-comparativa-eclipse/)[eclipse/](https://academiaandroid.com/android-studio-v1-caracteristicas-comparativa-eclipse/)

Villegas, J. (s.f.). ¿Qué es un Sistema de Control de Acceso? Recuperado 6 noviembre, 2019, de [https://www.tecnoseguro.com/faqs/control-de-acceso/que-es](https://www.tecnoseguro.com/faqs/control-de-acceso/que-es-un-control-de-acceso)[un-control-de-acceso](https://www.tecnoseguro.com/faqs/control-de-acceso/que-es-un-control-de-acceso)

# <span id="page-60-0"></span>**VIII. ANEXOS**

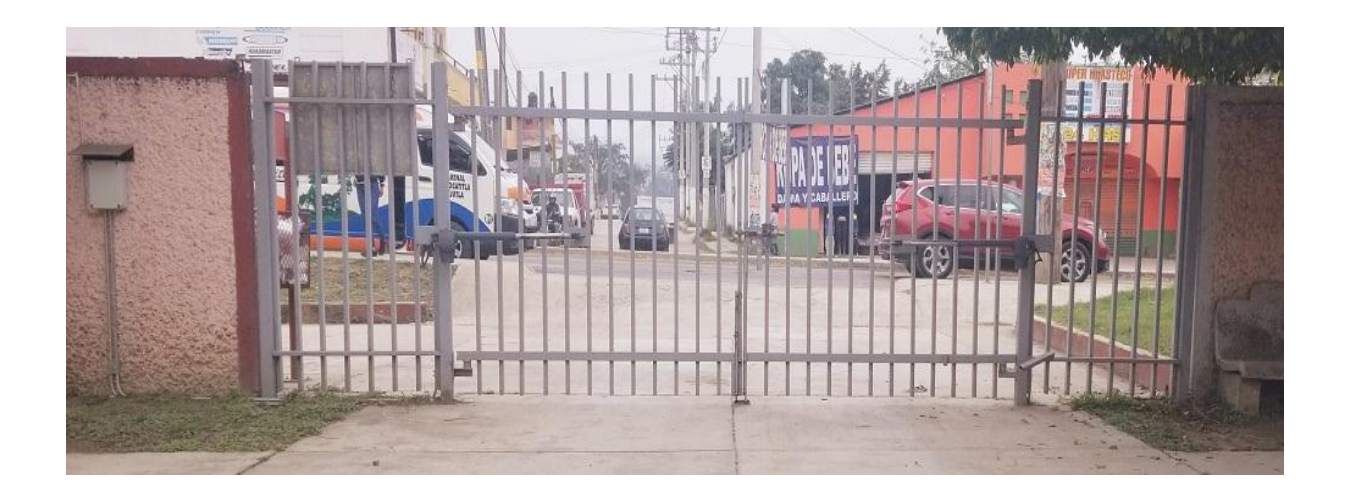

Figura 20. Portón eléctrico de la institución.

<span id="page-61-1"></span><span id="page-61-0"></span>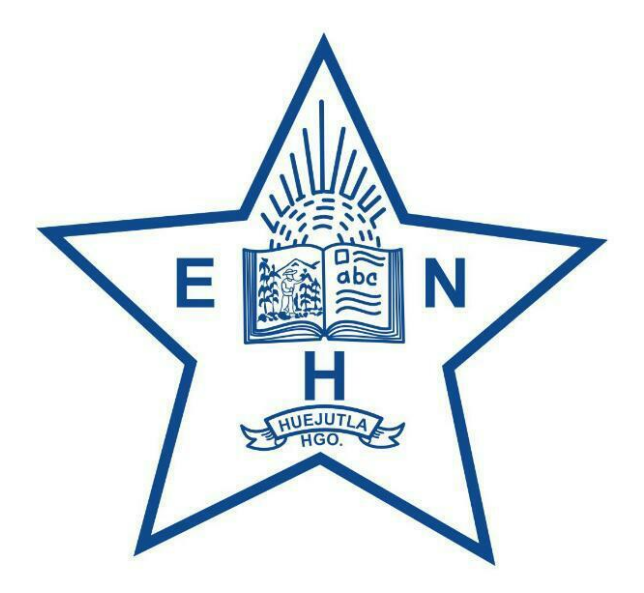

Figura 21. Logo de la institución.

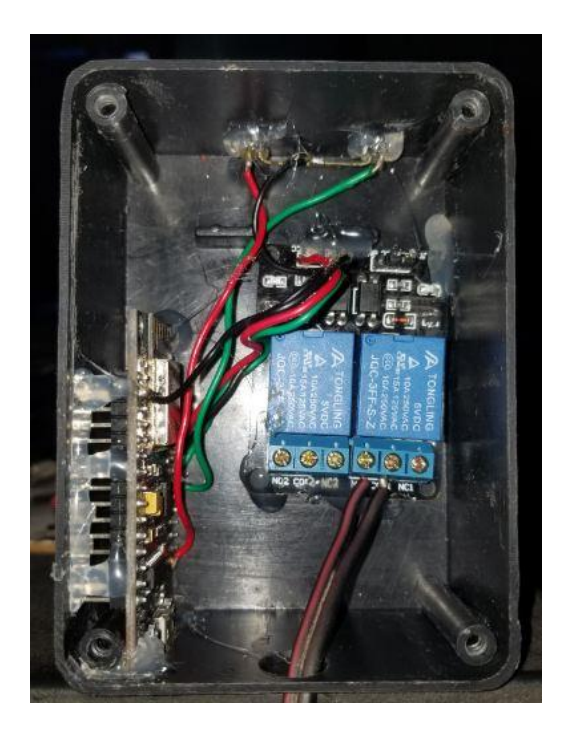

Figura 22. Interior del dispositivo.

<span id="page-62-1"></span><span id="page-62-0"></span>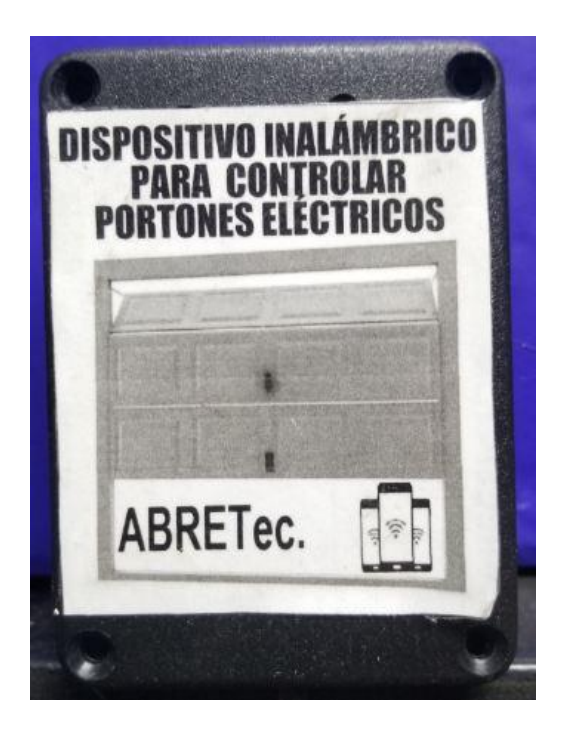

Figura 23. Dispositivo como producto final.

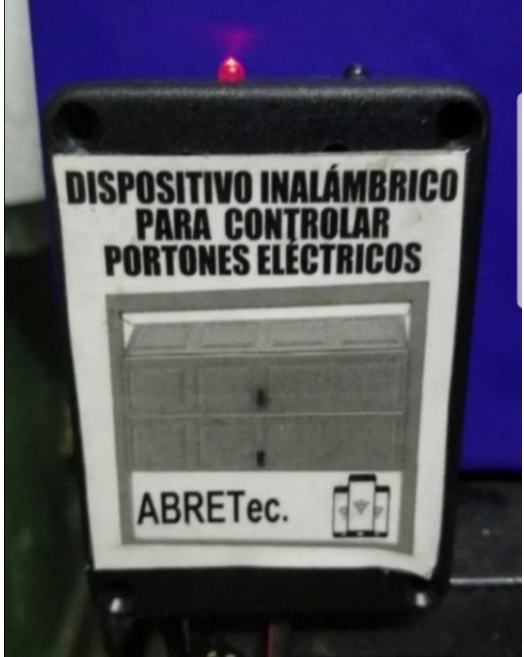

Figura 24. Dispositivo encendido.

<span id="page-63-1"></span><span id="page-63-0"></span>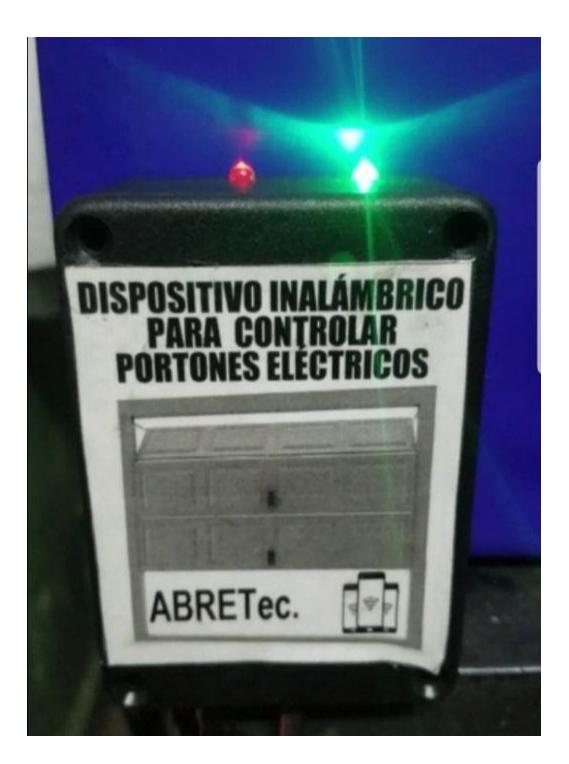

Figura 25. Dispositivo operando.

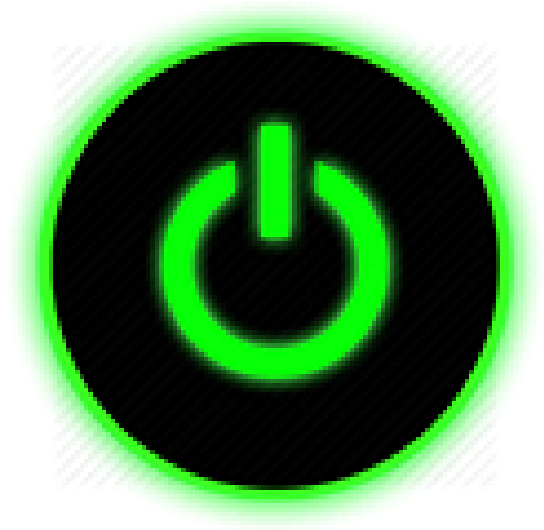

Figura 26. Botón función abrir.

<span id="page-64-1"></span><span id="page-64-0"></span>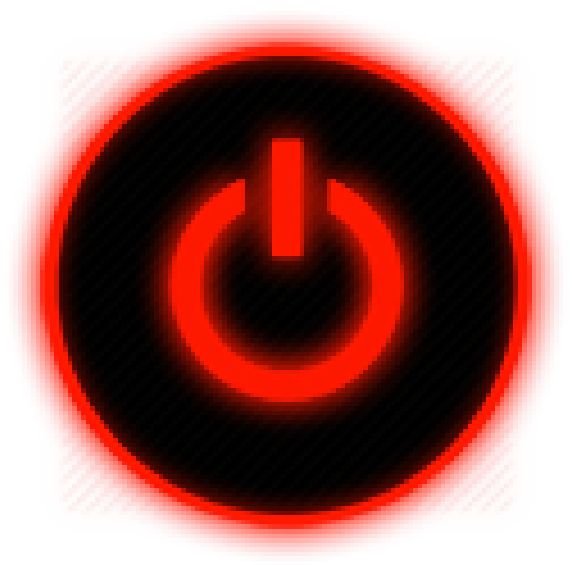

Figura 27. Botón función cerrar.

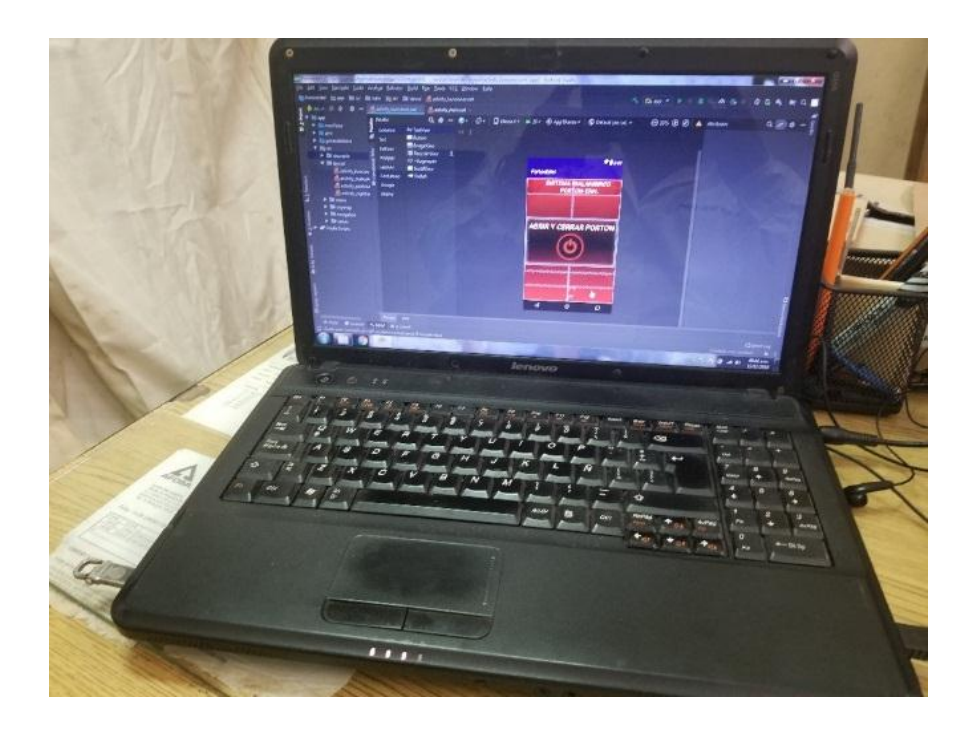

Figura 28. Programa Android Studio diseño de la aplicación.

<span id="page-65-1"></span><span id="page-65-0"></span>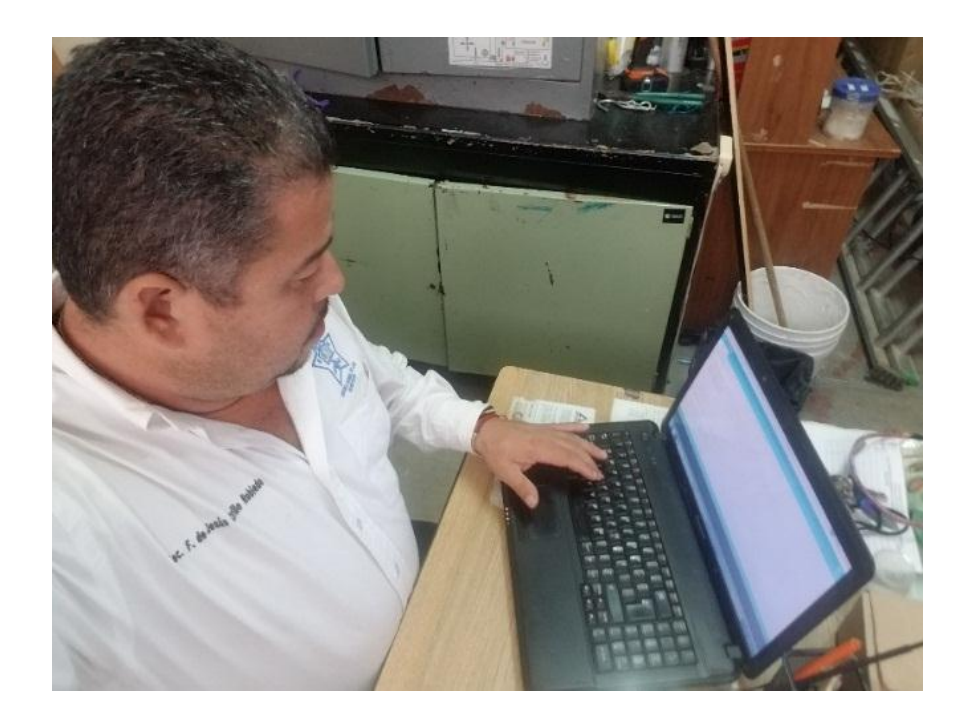

Figura 29. Programa Arduino codificación del microcontrolador.

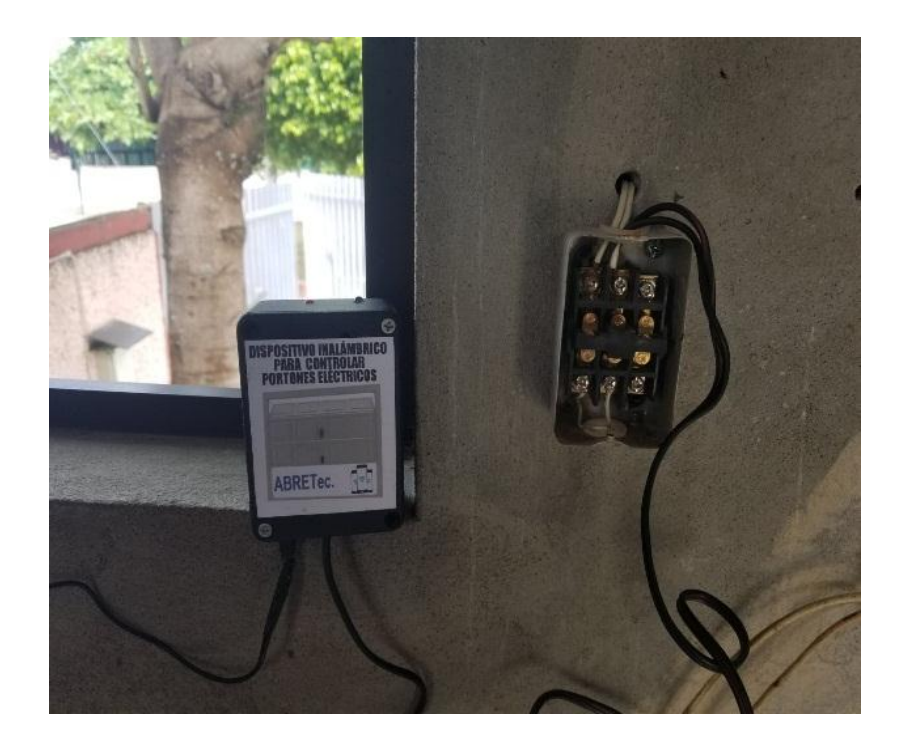

Figura 30. Instalación del dispositivo.

<span id="page-66-1"></span><span id="page-66-0"></span>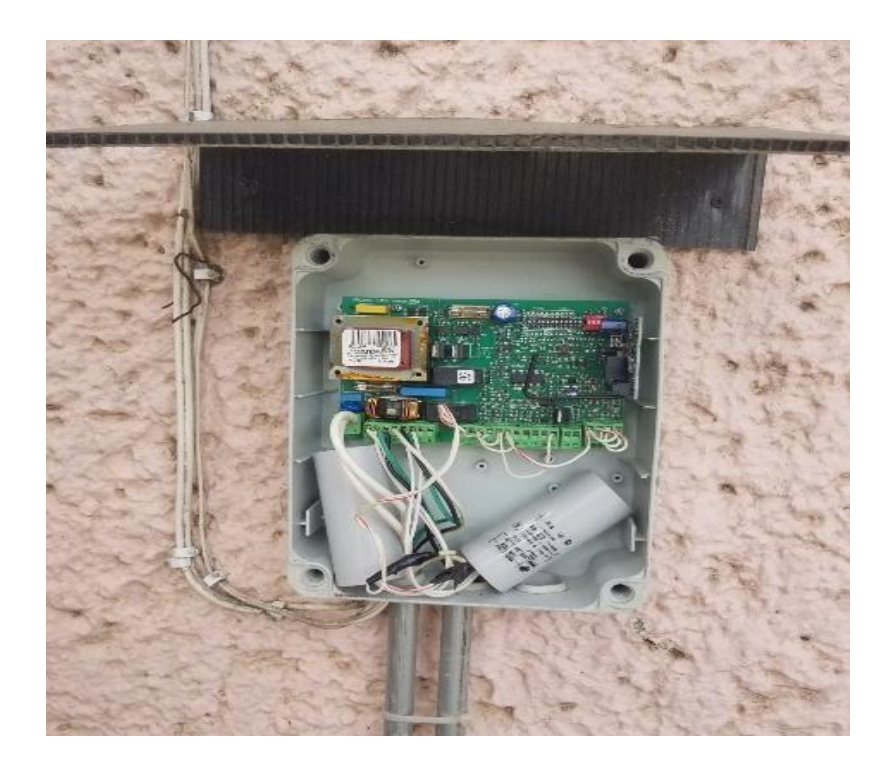

Figura 31. Panel de control.

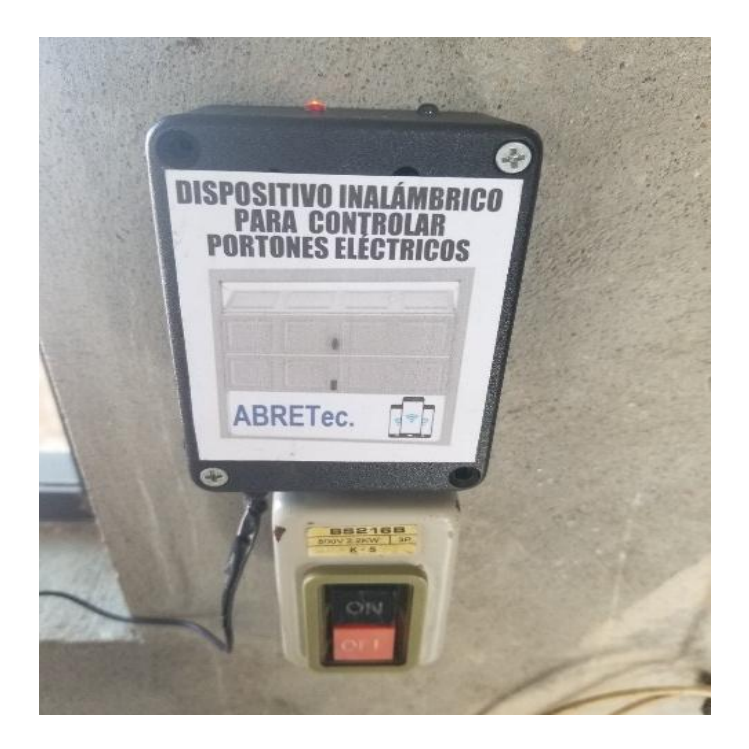

Figura 32. Dispositivo instalado encendido.

<span id="page-67-1"></span><span id="page-67-0"></span>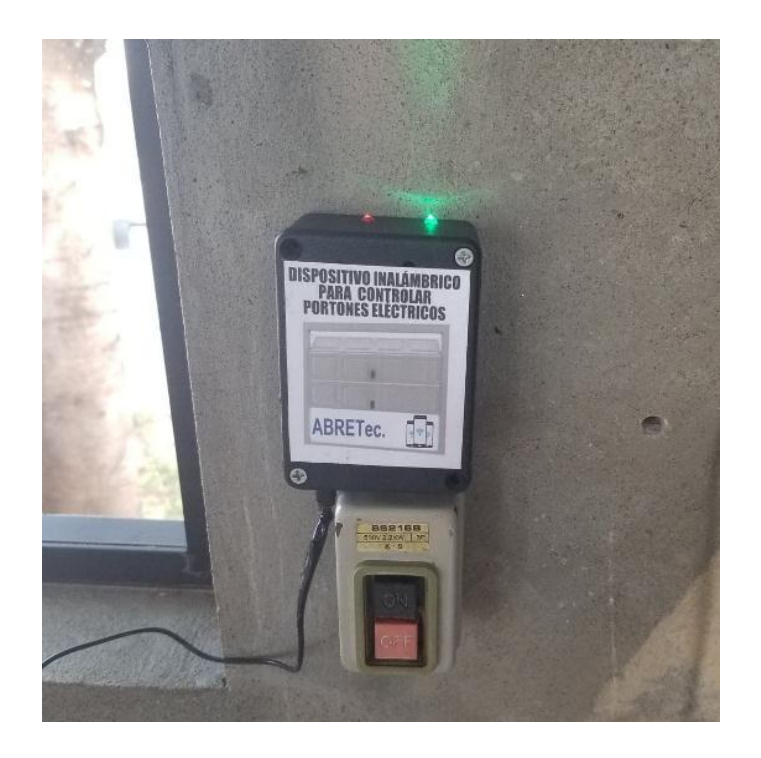

Figura 33. Dispositivo instalado operando.

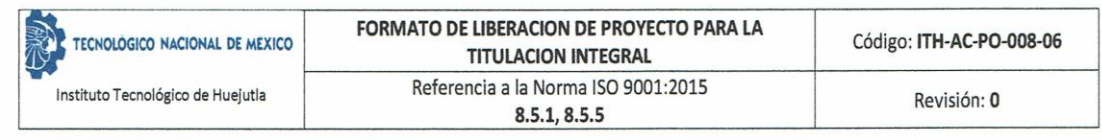

#### ANEXO XXXIII. FORMATO DE LIBERACION DE PROYECTO PARA LA TITULACION INTEGRAL

Huejutla de Reyes, a 03 de Marzo de 2020

Asunto: Liberación de Proyecto para la titulación integral

C. Blanca Flor Arguelles Arguelles Jefe(a) de la División de Estudios Profesionales PRESENTE

Por este medio informo que ha sido liberado el siguiente proyecto para la titulación integral:

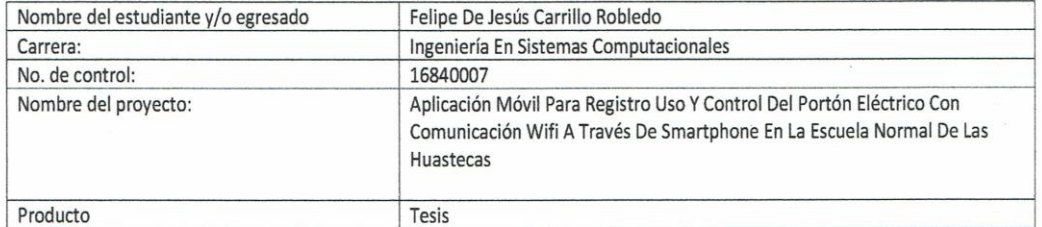

El Vocal Suplente para la presentación del Acto de recepción profesional será:

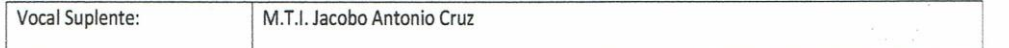

Agradezco de antemano su valioso apoyo en esta importante actividad para la formación profesional de nuestros egresados.

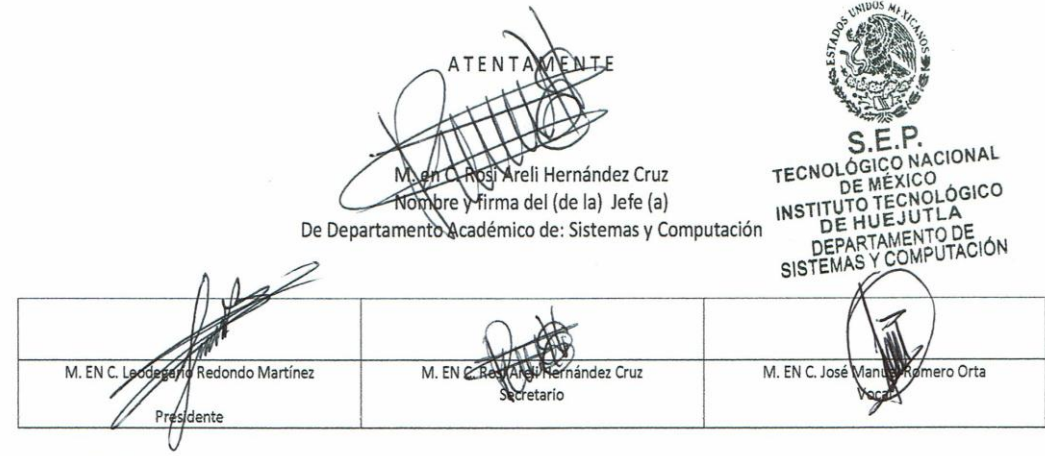

\*Solo aplica para el caso de tesis o tesina

c.c.p.-Expediente